# Astroinformatics 2022 Session 08: Sun, Moon, and observation planning

## Kinoshita Daisuke

7 November 2022 publicly accessible version

### About this file. . .

- Important information about this file
	- The author of this file is Kinoshita Daisuke.
	- The original version of this file was used for the course "Astroinformatics" (course ID: AS6095) offered at Institute of Astronomy, National Central University from September 2022 to January 2023.
	- The file is provided in the hope that it will be useful, but there is no guarantee for the correctness. Use this file at your own risk.
	- If you are willing to use this file for your study, please feel free to use. I'll be very happy to receive feedback from you.
	- If you are willing to use this file for your teaching, please contact to Kinoshita Daisuke. When you use this file partly or entirely, please mention clearly that the author of the original version is Kinoshita Daisuke. Please help me to improve the contents of this file by sending your feedback.
	- Contact address: <https://www.instagram.com/daisuke23888/>

The "astroplan" package provides useful functionalities for observation planning. For this session, we try some functionalities of "astroplan" package.

## 1 Sample Python scripts for this session

Sample Python scripts for this session can be downloaded from GitHub repository. Visit following GitHub repository.

• [https://github.com/kinoshitadaisuke/ncu\\_astroinformatics\\_202209](https://github.com/kinoshitadaisuke/ncu_astroinformatics_202209)

## 1.1 Executing sample Python scripts on a terminal emulator

If you prefer to execute sample Python scripts for this session on a terminal emulator, download .py files from GitHub repository.

## 1.2 Executing sample Python scripts on JupyterLab

If you prefer to execute sample Python scripts for this session on JupyterLab (or Jupyter Notebook), download .ipynb file from GitHub repository.

## 1.3 Executing sample Python scripts using Binder

If you prefer to execute sample Python scripts for this session on Binder, visit following web page.

### • [https://mybinder.org/v2/gh/kinoshitadaisuke/ncu\\_astroinformatics\\_202209/HEAD](https://mybinder.org/v2/gh/kinoshitadaisuke/ncu_astroinformatics_202209/HEAD)

Start your favourite web browser and go to above web page. (Fig. [1\)](#page-1-0) In a minute or two, you see JupyterLab working on your web browser. (Fig. [2\)](#page-1-1) Go to the directory (folder) "s08". (Fig. [3\)](#page-2-0) Choose the file "ai202209 s08.ipynb" (Fig. [4](#page-2-1) and [5\)](#page-3-0) and open it (Fig. [6\)](#page-3-1).

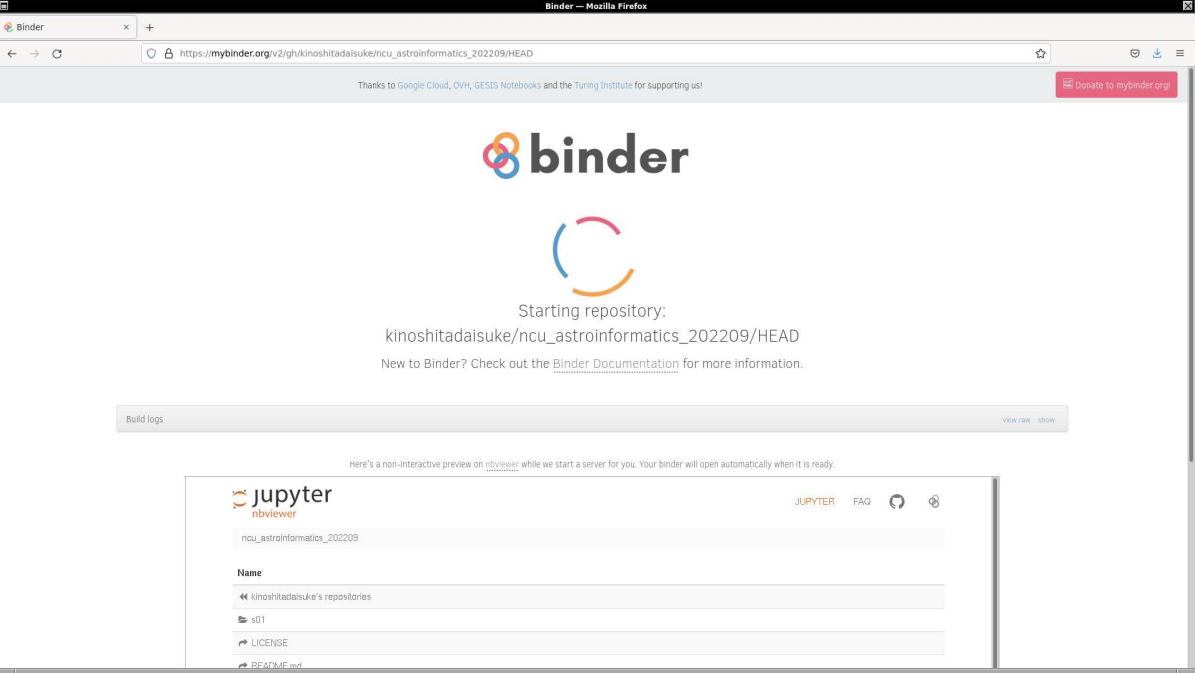

<span id="page-1-0"></span>Figure 1: Using Binder to execute sample Python scripts for this session.

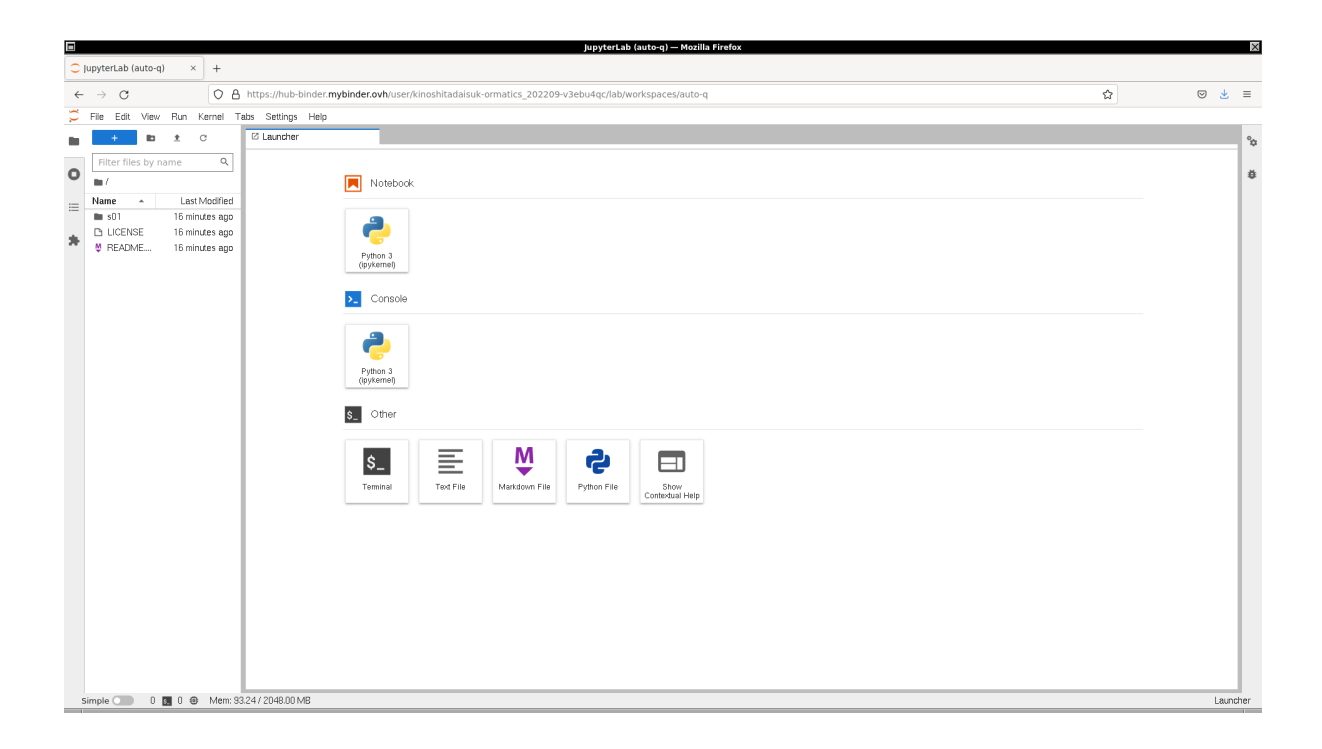

<span id="page-1-1"></span>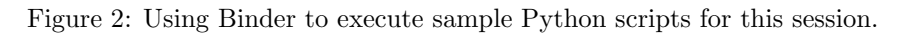

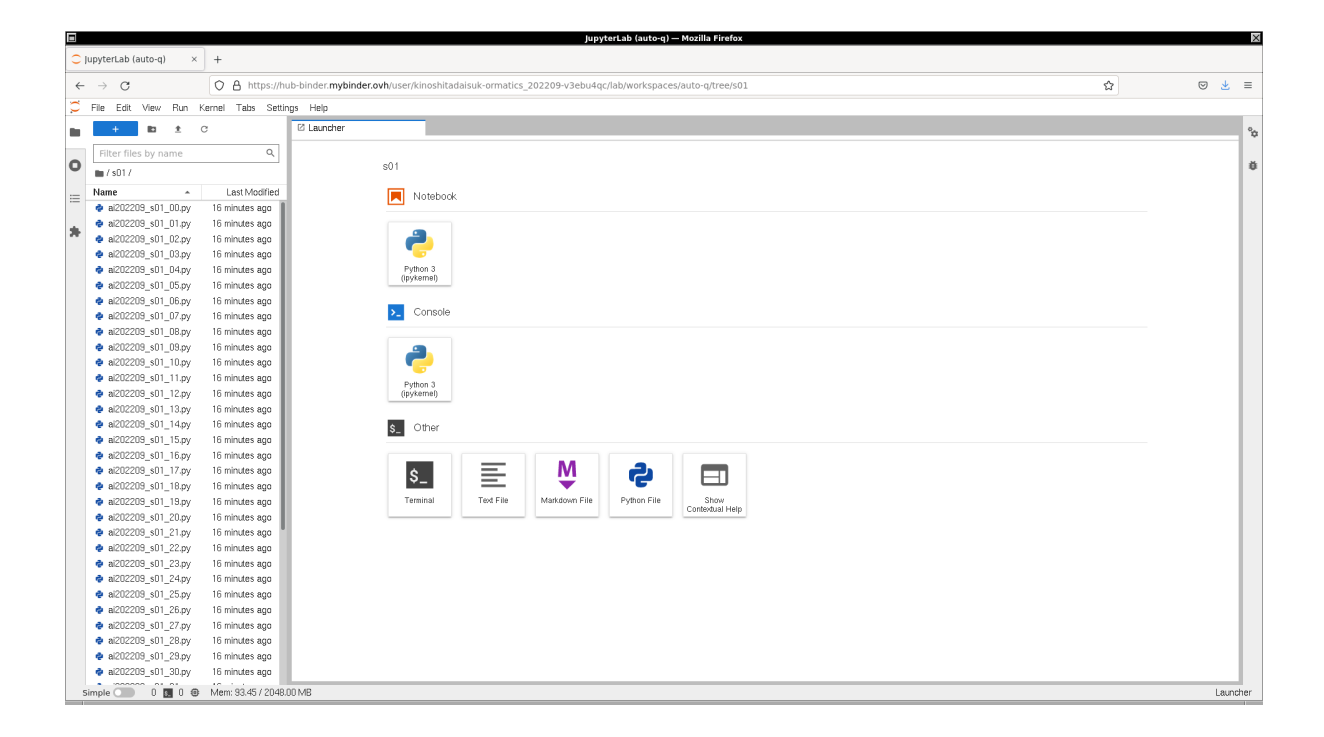

Figure 3: Using Binder to execute sample Python scripts for this session.

<span id="page-2-1"></span><span id="page-2-0"></span>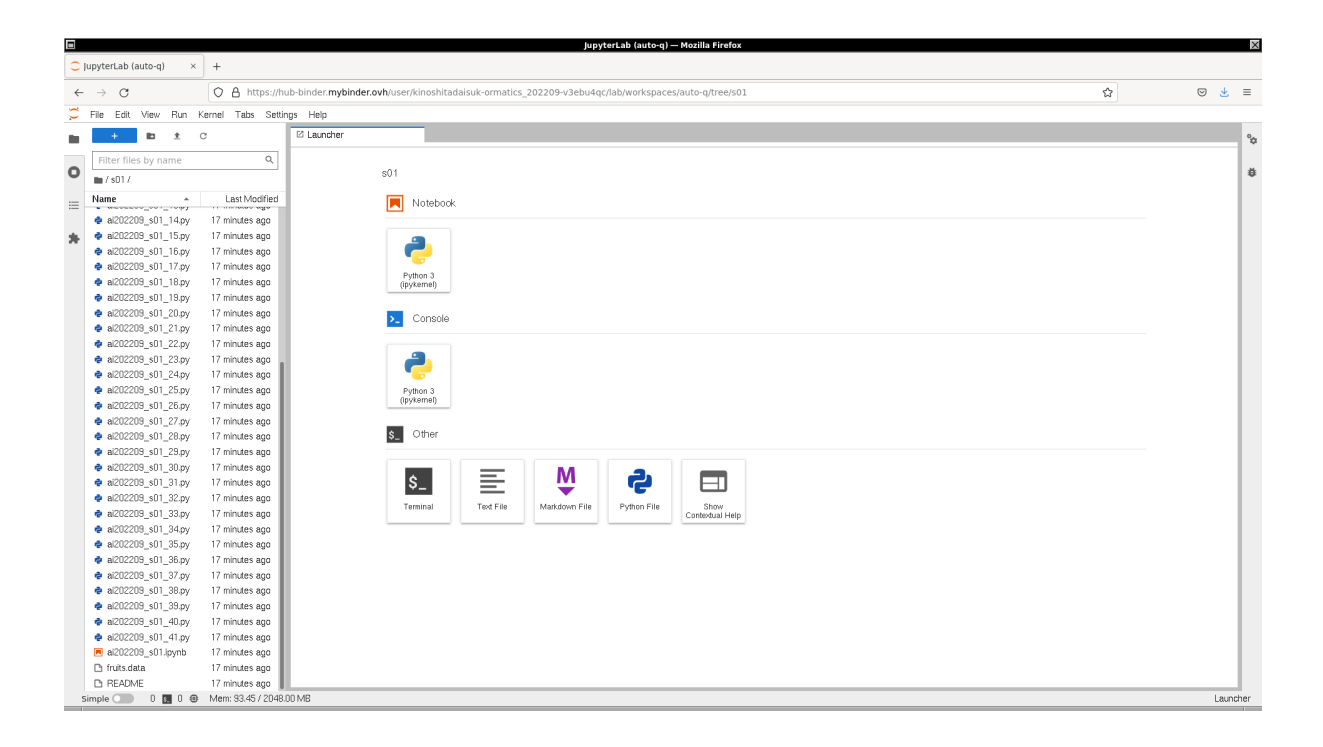

Figure 4: Using Binder to execute sample Python scripts for this session.

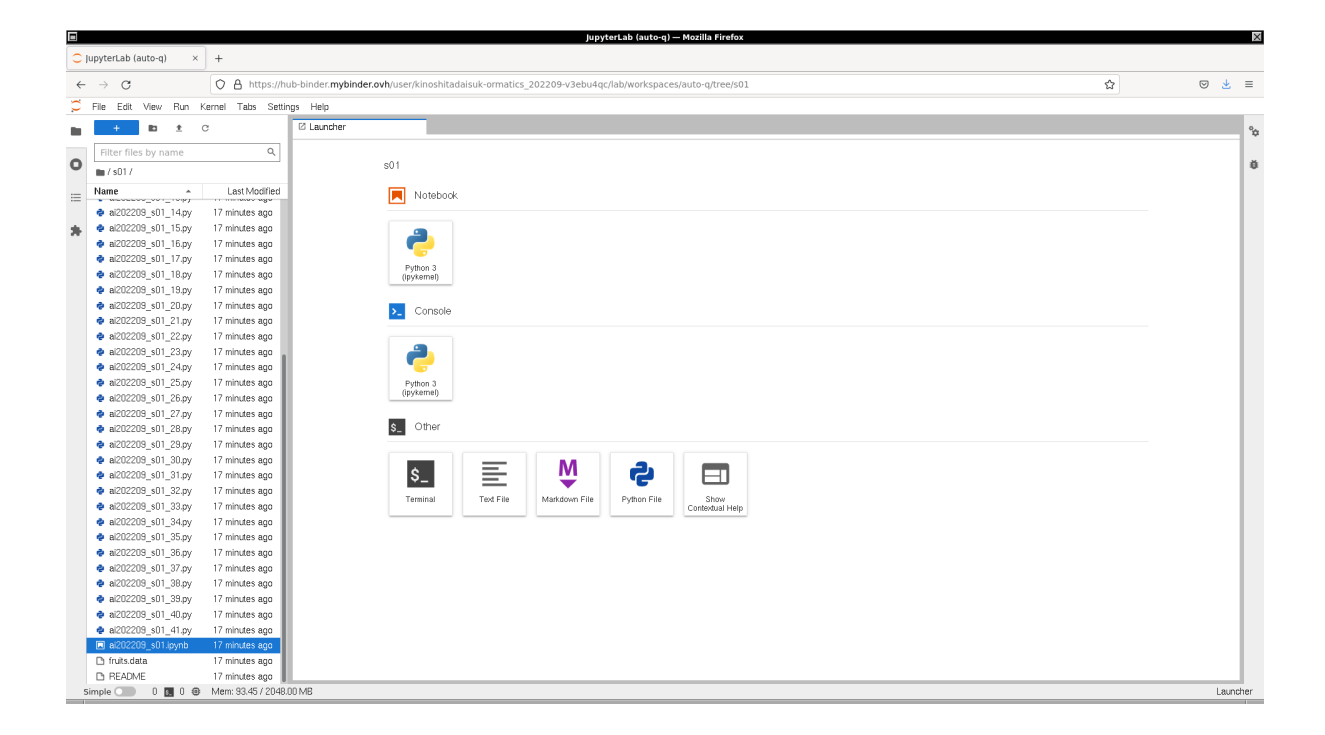

<span id="page-3-0"></span>Figure 5: Using Binder to execute sample Python scripts for this session.

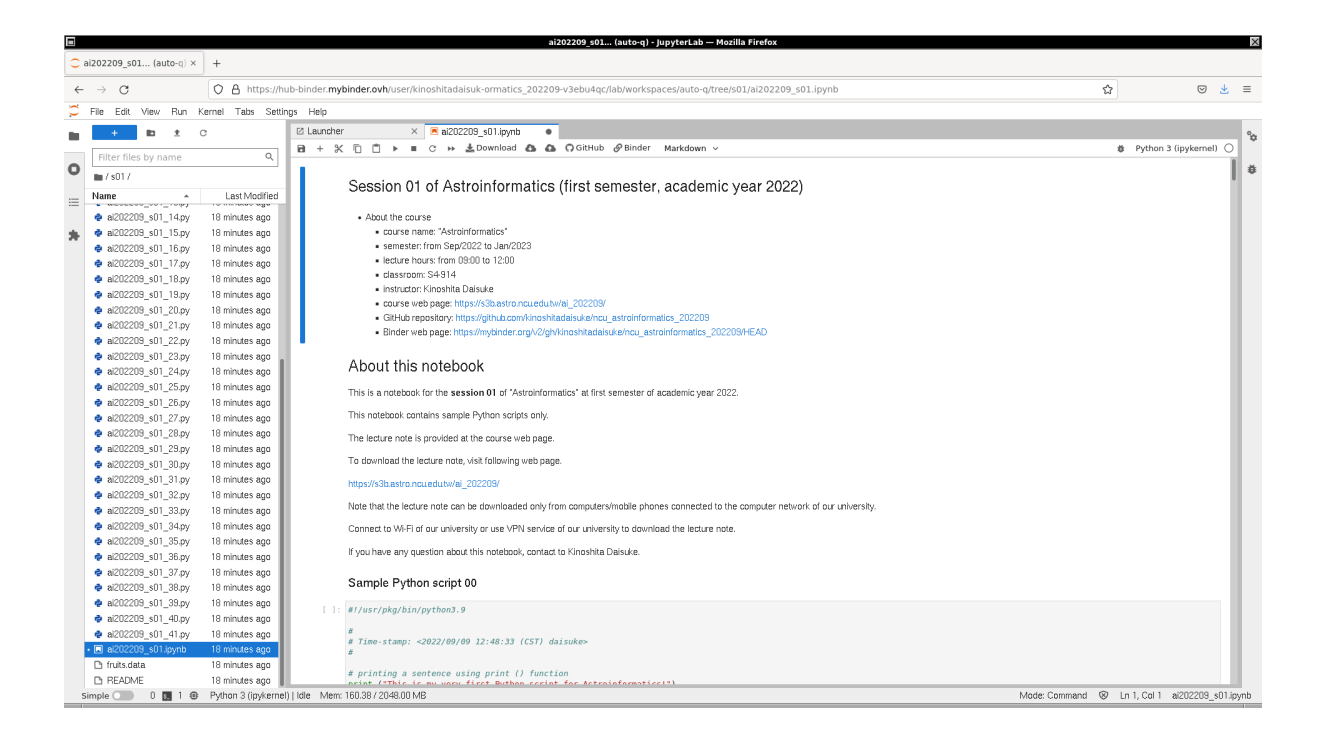

<span id="page-3-1"></span>Figure 6: Using Binder to execute sample Python scripts for this session.

## 2 The "astroplan" package

### 2.1 Checking whether you have astroplan package

Try following to check whether or not you have "astroplan" package on your computer.

```
% python3 .9
Python 3.9.13 (main, Jul 27 2022, 21:06:59)
[GCC 10.4.0] on netbsd9
Type "help", "copyright", "credits" or "license" for more information.
>>> import astroplan
>>> exit ()
```
If the "astroplan" package is successfully imported without any error or warning, you have "astroplan" package properly installed on your computer.

If you see an error message like below, you do not have "astroplan" package on your computer.

```
% python3 .9
Python 3.9.13 (main, Jul 27 2022, 21:06:59)
[GCC 10.4.0] on netbsd9
Type "help", "copyright", "credits" or "license" for more information.
>>> import astroplan
Traceback (most recent call last):
  File "<stdin>", line 1, in <module>
ModuleNotFoundError: No module named 'astroplan'
>>> exit ()
```
If you do not have "astroplan" package on your computer, (1) install "astroplan" package on your computer, or (2) use Binder to execute sample scripts for this session.

## 2.2 Resources of astroplan package

Here are some resources of "astroplan" package.

- Astroplan documentation: <https://astroplan.readthedocs.io/> (Fig. [7\)](#page-5-0)
- GitHub repository of Astroplan: <https://github.com/astropy/astroplan>
- Astroplan on PyPI: <https://pypi.org/project/astroplan/>
- A paper about Astroplan: <https://doi.org/10.3847/1538-3881/aaa47e>

## 2.3 The "jplephem" package

The installation of "jplephem" package is recommended.

- jplephem on PyPI: <https://pypi.org/project/jplephem/>
- GitHub repository of jplephem: <https://github.com/brandon-rhodes/python-jplephem>

## 3 Constructing an observer object

We need to define the location of the observer for observation planning. Here is a way to construct an observer object of "astroplan" package.

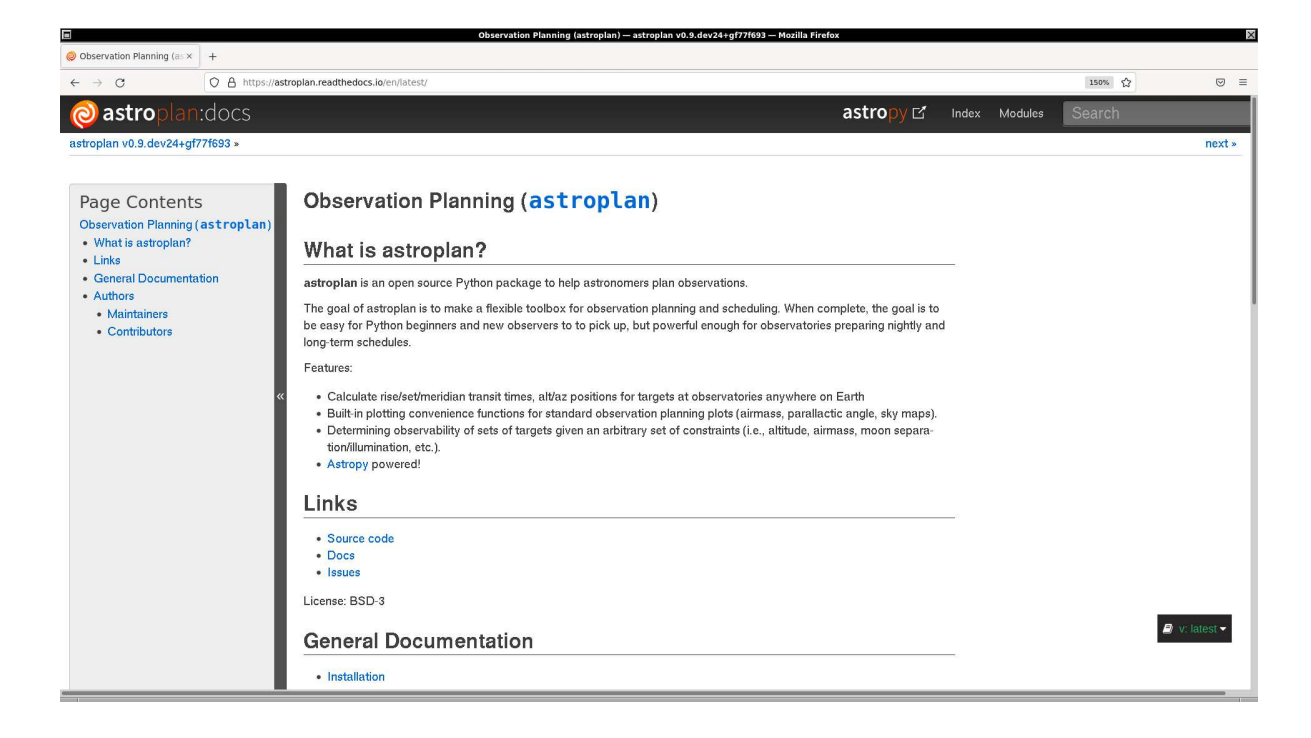

Figure 7: The official documentation of Astroplan.

```
Python Code 1: ai202209_s08_00_00.py
```

```
# !/ usr/ pkg/ bin/ python3.9
#
# Time - stamp : <2022/11/04 15:29:44 ( CST) daisuke >
#
# importing astropy module
import astropy. units
# importing astroplan module
import astroplan
# units
u_m = astropy. units .m
# location of observer: NCU main campus
longitude = '121d11m12s'latitude = ' + 24 d58 m12s'height = 151.6 * u_m# making an observer object
observer = astroplan. Observer ( longitude= longitude , latitude= latitude , \
                                 elevation=height, name='NCU', \
                                 timezone=' Asia / Taipei ')
# printing created observer object
print ( observer)
```
✝ ✆

Execute above script to construct an observer object.

```
% chmod a+x ai202209_s08_00_00 . py
% ./ ai202209_s08_00_00 . py
```

```
< Observer: name = ' NCU ',
    location (lon, lat, el)=(121.18666666666667 deg, 24.970000000000002 deg, 151
.60000000097773 m ) ,
    timezone= < DstTzInfo ' Asia / Taipei ' LMT +8:06:00 STD > >
```
### Practice 08-01

Check the longitude, latitude, and elevation of Lulin Observatory and construct an observer object of Astroplan for Lulin Observatory using the function "astroplan.Observer".

Here is the other way to construct an observer object.

```
Python Code 2: a1202209 \text{ s}08 \text{ s}00 \text{ s}01 \text{ p}
```

```
# !/ usr/ pkg/ bin/ python3.9
#
# Time - stamp : <2022/11/04 15:37:50 ( CST) daisuke >
#
# importing astropy module
import astropy. coordinates
import astropy. units
# importing astroplan module
import astroplan
# units
u_m = astropy. units .m
# location of observer: NCU main campus
longitude = '121d11m12s'latitude = ' + 24 d58 m12s'height = 151.6 * u_m# making a location object using Astropy
location = astropy.coordinates. EarthLocation.from_geodetic (lon=longitude, \
                                                                lat = latitude, \ \ \ \ \height = height )
# making an observer object
observer = astroplan. Observer ( location= location , name= ' NCU ', \
                                 timezone='Asia/Taipei')
# printing created observer object
print ( observer)
```
Execute above script to construct an observer object.

```
% chmod a+x ai202209_s08_00_01 . py
% ./ ai202209_s08_00_01 . py
< Observer: name = ' NCU ',
    location (lon, lat, el)=(121.18666666666667 deg, 24.9700000000000002 deg, 151
.60000000097773 m ) ,
    timezone= < DstTzInfo ' Asia / Taipei ' LMT +8:06:00 STD > >
```
✝ ✆

### Practice 08-02

Check the longitude, latitude, and elevation of Lulin Observatory, construct a location object using Astropy, and then construct an observer object of Astroplan for Lulin Observatory.

For famous astronomical observatories, we are able to get the location object easily by using "of\_site" of Astropy.

```
Python Code 3: ai202209_s08_00_02.py
```

```
# !/ usr/ pkg/ bin/ python3.9
#
# Time - stamp : <2022/11/04 15:46:44 ( CST) daisuke >
#
# importing astropy module
import astropy. coordinates
import astropy. units
# importing astroplan module
import astroplan
# units
u_m = astropy. units .m
# location of observer: NCU main campus
longitude = '121d11m12s'latitude = ' + 24 d58 m12s'height = 151.6 * u_m# making a location object using Astropy
location = astropy. coordinates. EarthLocation. of_site (' Palomar')
# printing created location object
print ( location. geodetic)
```
Execute above script to construct a location object of Astropy.

```
% chmod a+x ai202209_s08_00_02 . py
% ./ ai202209_s08_00_02 . py
Downloading http :// data . astropy. org / coordinates/ sites . json
                                        | = = = = = === ========= ========= ========= =======| 28 k/ 28 k (100.00%) 0s
GeodeticLocation (lon=<Longitude -116.863 deg>, lat=<Latitude 33.356 deg>, height
=\langleQuantity 1706. m>)
```
✝ ✆

Try following practice.

Practice 08-03

```
Use the function "astropy.coordinates.EarthLocation.of site" to construct a location object for Paranal
Observatory.
```
Create a location object using Astropy, and then create an observer object of Astroplan.

Python Code 4:  $a1202209 \text{ s}08 \text{ s}00 \text{ s}03 \text{ p}$ 

```
# !/ usr/ pkg/ bin/ python3.9
```
#

```
# Time - stamp : <2022/11/04 15:49:37 ( CST) daisuke >
#
# importing astropy module
import astropy. coordinates
import astropy. units
# importing astroplan module
import astroplan
# units
u_m = astropy. units .m
# location of observer: NCU main campus
longitude = '121d11m12s'latitude = ' +24 d58 m12 s'height = 151.6 * u_m# making a location object using Astropy
location = astropy. coordinates. EarthLocation. of_site (' Palomar')
# making an observer object
observer = astroplan. Observer ( location= location , name= ' Palomar', \
                                timezone='US / Pacific ')
# printing created observer object
print ( observer)
```
 $\left($   $\frac{1}{\sqrt{2}}\right)$   $\left($   $\frac{1}{\sqrt{2}}\right)$   $\left($   $\frac{1}{\sqrt{2}}\right)$   $\left($   $\frac{1}{\sqrt{2}}\right)$   $\left($   $\frac{1}{\sqrt{2}}\right)$   $\left($   $\frac{1}{\sqrt{2}}\right)$   $\left($   $\frac{1}{\sqrt{2}}\right)$   $\left($   $\frac{1}{\sqrt{2}}\right)$   $\left($   $\frac{1}{\sqrt{2}}\right)$   $\left($   $\frac{1}{\sqrt{2}}\right)$  Execute above script to construct a location object of Astropy and then construct an observer object of Astroplan.

```
% chmod a+x ai202209_s08_00_03 . py
% ./ ai202209_s08_00_03 . py
< Observer: name = ' Palomar',
    location ( lon , lat , el )=( -116.86300000000003 deg , 33.35600000000001 deg , 170
5.999999999058 m) ,
    timezone=<DstTzInfo 'US/Pacific' LMT-1 day, 16:07:00 STD>>
```
Try following practice.

Practice 08-04

Use the function "astropy.coordinates.EarthLocation.of site" to construct a location object for Paranal Observatory, and then construct an observer object of Astroplan.

To obtain a list of available observatory site names, try following.

```
Python Code 5: ai202209_s08_00_04.py
```

```
# !/ usr/ pkg/ bin/ python3.9
#
# Time - stamp : <2022/11/04 15:53:02 ( CST) daisuke >
#
# importing astropy module
import astropy. coordinates
# getting site names
site_names = astropy. coordinates. EarthLocation. get_site_names ()
```

```
# printing site names
print (f'Built-in site names of Astropy:')
for site_name in site_names:
    print (f' \{site\_name}\})
```
Execute above script to print a list of available observatory site names.

✝ ✆

```
% chmod a+x ai202209_s08_00_04 . py
% ./ ai202209_s08_00_04 . py
Built-in site names of Astropy:
  ALMA
  ATST
  Anglo - Australian Observatory
  Apache Point
  Apache Point Observatory
  Atacama Large Millimeter Array
  BAO
  BBSO
  Beijing XingLong Observatory
  Big Bear Solar Observatory
  Black Moshannon Observatory
  CHARA
  CHIME
  Canada - France - Hawaii Telescope
  Canadian Hydrogen Intensity Mapping Experiment
  Catalina Observatory
  Catalina Observatory: 61 inch telescope
  Cerro Pachon
  Cerro Paranal
  Cerro Tololo
  Cerro Tololo Interamerican Observatory
  Cima Ekar 182 cm Telescope
  Cima Ekar Observing Station
  DCT
  DKIST
  DRAO
  DRAO 26m Telescope
  Daniel K. Inouye Solar Telescope
  Discovery Channel Telescope
  Dominion Astrophysical Observatory
  Dominion Radio Astrophysical Observatory
  G1
  GBT
  GEO
  GEO600 Gravitational Wave Detector
  GEO_600
  Gemini North
  Gemini South
  Green Bank Telescope
  H1Hale Telescope
  Haleakala Observatories
  Happy Jack
  IAO
  Indian Astronomical Observatory
  JCMT
  James Clerk Maxwell Telescope
  Jansky Very Large Array
  John Galt Telescope
```
 $K<sub>1</sub>$ KAGRA Kamioka Gravitational Wave Detector Keck Observatory Kitt Peak Kitt Peak National Observatory L1 LHO LHO\_4k LIGO Hanford Observatory LIGO Livingston Observatory LLO LLO\_4k La Silla Observatory La Silla Observatory (ESO) Large Binocular Telescope Las Campanas Observatory Lick Observatory Lowell Observatory MDM Observatory MWA Manastash Ridge Observatory McDonald Observatory Medicina Medicina Dish Medicina Radio Telescope Michigan - Dartmouth - MIT Observatory Mount Graham International Observatory Mount Wilson Observatory Mt Graham Mt. Ekar 182 cm Telescope Mt. Stromlo Observatory Multiple Mirror Telescope Murchison Widefield Array NASA Infrared Telescope Facility NOV NST National Observatory of Venezuela Noto Noto Radio Telescope Observatoire SIRENE Observatoire de Haute Provence Observatorio Astronomico Nacional , San Pedro Martir Observatorio Astronomico Nacional , Tonantzintla Owens Valley Radio Observatory Palomar Paranal Observatory Paranal Observatory (ESO) Roque de los Muchachos Roque de los Muchachos , La Palma Royal Observatory Greenwich SAAO SALT SPO SRT Sac Peak Sacramento Peak Sacramento Peak Observatory Sardinia Radio Telescope

Siding Spring Observatory Southern African Large Telescope Subaru Subaru Telescope Sunspot Sutherland TUBITAK National Observatory TUG The Hale Telescope UKIRT United Kingdom Infrared Telescope V1 VIRGO Vainu Bappu Observatory Very Large Array Virgo Virgo Observatory W. M. Keck Observatory Whipple Whipple Observatory aao alma apo bbso bmo cfht chime ctio dao dct dkist drao ekar example\_site flwo gbt gemini\_north gemini\_south gemn gems geo\_600 greenwich haleakala iao irtf jcmt kagra keck kpno lapalma lasilla lbt lco lho\_4k lick llo\_4k lowell mcdonald mdm

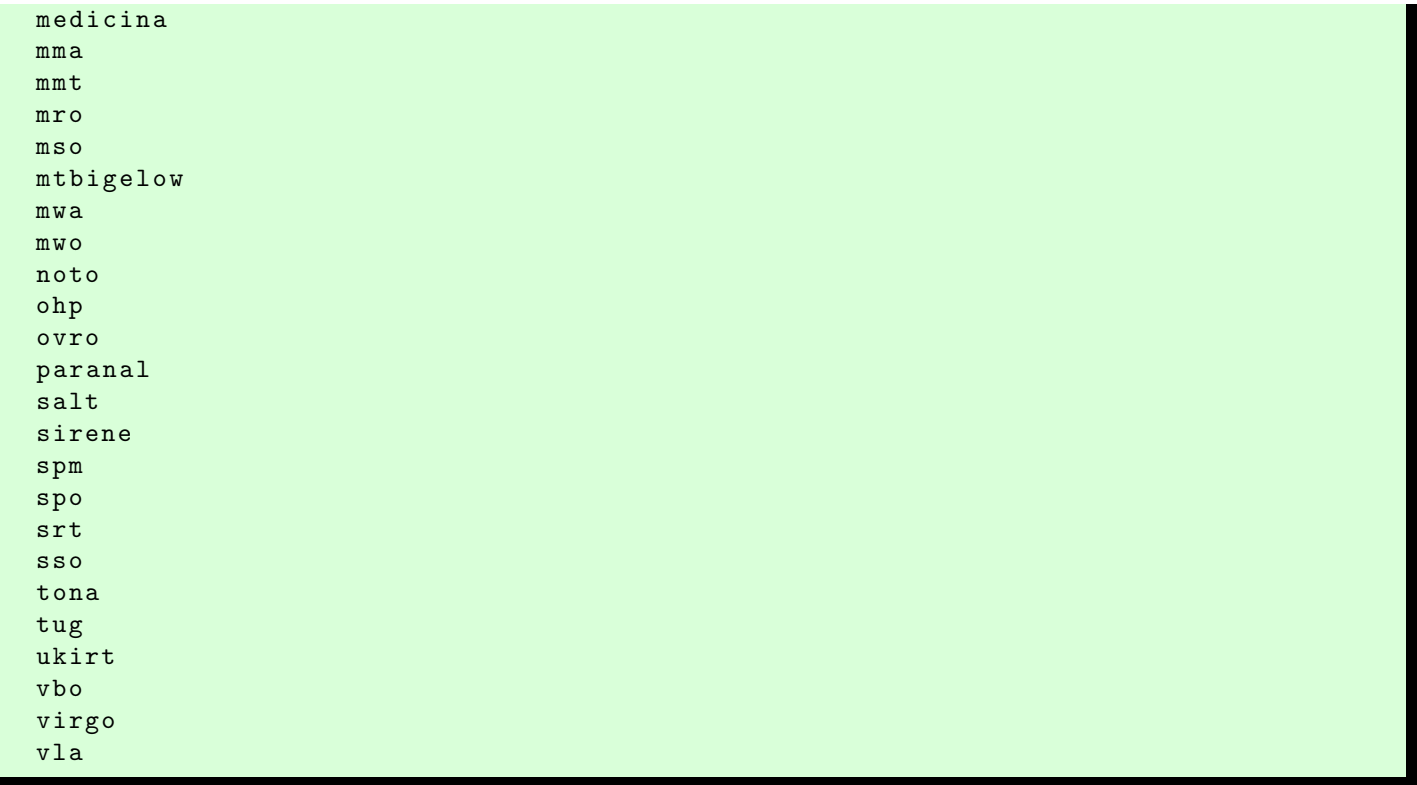

There is an even more simple way to construct an observer object for well known observatories.

```
Python Code 6: ai202209_s08_00_05.py
```

```
# !/ usr/ pkg/ bin/ python3.9
#
# Time - stamp : <2022/11/04 15:58:51 ( CST) daisuke >
#
# importing astroplan module
import astroplan
# making an observer object
observer = astroplan. Observer. at_site (' Palomar', timezone='US / Pacific')
# printing created observer object
print ( observer)
✝ ✆
```
Execute above script to construct an observer object of Astroplan.

```
% chmod a+x ai202209_s08_00_05 . py
% ./ ai202209_s08_00_05 . py
< Observer: name = ' Palomar',
    location (lon, lat, el)=(-116.86300000000003 deg, 33.35600000000001 deg, 170
5.999999999058 m) ,
    timezone=<DstTzInfo 'US/Pacific' LMT-1 day, 16:07:00 STD>>
```
Try following practice.

Practice 08-05

Use the function "astroplan.Observer.at site" to construct an observer object of Astroplan for Paranal Observatory.

## 4 Day and night

### 4.1 Local midnight

Find the time of local apparent solar midnight at NCU main campus nearest to 16:00:00 (UT) on 07/Nov/2022.

```
Python Code 7: ai202209 s08 01 00.py
```

```
# !/ usr/ pkg/ bin/ python3.9
#
# Time - stamp : <2022/11/04 21:20:58 ( CST) daisuke >
#
# importing astropy module
import astropy. coordinates
import astropy. time
import astropy. units
# importing astroplan module
import astroplan
# units
u_m = astropy. units .m
# using " DE440 " for solar system ephemeris
astropy. coordinates. solar_system_ephemeris . set (' de440 ')
# location of observer: NCU main campus
longitude = '121d11m12s'latitude = ' + 24 d58 m12s'height = 151.6 * u_m# making a location object using Astropy
location = astropy.coordinates. EarthLocation.from_geodetic (lon=longitude, \
                                                           lat = latitude, \ \ \ \ \height = height )
# making an observer object
observer = astroplan. Observer (location=location, name='NCU', \
                              timezone='Asia/Taipei')
# printing created observer object
print ( observer)
# local apparent solar midnight
midnight\_guess = astropy.time.time ('2022-11-07 16:00:00', \
                                   format='iso', scale='utc')
midnight = observer.midnight (midnight_guess, which='nearest', \setminusn_grid_points =500)
# printing local apparent solar midnight
print (f' local midnight = JD { midnight. jd} = { midnight. iso} ')
✝ ✆
```
Execute above script to find the time of local apparent solar midnight at NCU main campus nearest to 16:00:00 (UT) on 07/Nov/2022.

```
% chmod a+x ai202209_s08_01_00 . py
% ./ ai202209_s08_01_00 . py
< Observer: name = ' NCU ',
```

```
location (lon, lat, el)=(121.18666666666667 deg, 24.9700000000000002 deg, 151
.60000000097773 m ) ,
    timezone= < DstTzInfo ' Asia / Taipei ' LMT +8:06:00 STD > >
local might = JD 2459891.1520589865 = 2022 - 11 - 07 15:38:57.896
```
#### Practice 08-06

Find the time of local apparent solar midnight at Lulin Observatory nearest to 16:00:00 (UT) on 01/Dec/2022.

At local midnight, the Sun is on the lower meridian. Therefore, azimuth is equal to zero and altitude is negative. Find the position of the Sun in horizontal coordinate system to check about it.

```
Python Code 8: ai202209_s08_01_01.py
```

```
# !/ usr/ pkg/ bin/ python3.9
#
# Time - stamp : <2022/11/04 21:21:08 ( CST) daisuke >
#
# importing astropy module
import astropy. coordinates
import astropy. time
import astropy. units
# importing astroplan module
import astroplan
# units
u_m = astropy. units .m
# using " DE440 " for solar system ephemeris
astropy. coordinates. solar_system_ephemeris . set (' de440 ')
# location of observer: NCU main campus
longitude = '121d11m12s'latitude = ' + 24 d58 m12s'height = 151.6 * u_m# making a location object using Astropy
location = astropy.coordinates. EarthLocation.from_geodetic (lon=longitude, \
                                                                lat=latitude, \setminusheight = height )
# making an observer object
observer = astroplan. Observer ( location= location , name= ' NCU ', \
                                 timezone=' Asia / Taipei ')
# printing created observer object
print ( observer)
# local apparent solar midnight
midnight\_guess = astropy.time.Time ('2022-11-07 16:00:00', \
                                      format='iso', scale='utc')
midnight = observer.midnight (midnight_guess, which='nearest', \setminusn_grid_points =500)
# printing local apparent solar midnight
```

```
print (f' \text{local midnight} = JD \{mid\} = {mid\} = {mid\} = {mid\. iso}')
# getting position of the Sun
sun = astropy.coordinates.get_body ('sun', midnight, location=location)
# conversion from equatorial into horizontal
altaz = astropy. coordinates. AltAz (obstime=midnight, location= location)
sun_altaz = sun. transform_to ( altaz )
sun_alt = sun_altaz.alt
sun_az = sun_altaz.az
# printing altitude and azimuth
print (f' position of the Sun at local midnight:')
print (f' alt = \{sun\_alt\}'print (f' az = \{sun\_az\}'
```
Execute above script to find the time of local apparent solar midnight at NCU main campus nearest to 16:00:00 (UT) on 07/Nov/2022 and find the altitude and azimuth of the Sun at local midnight.

✝ ✆

```
% chmod a+x ai202209_s08_01_01 . py
% ./ ai202209_s08_01_01 . py
< Observer: name = ' NCU ',
    location (lon, lat, el)=(121.18666666666667 deg, 24.970000000000002 deg, 151
.60000000097773 m ) ,
    timezone= < DstTzInfo ' Asia / Taipei ' LMT +8:06:00 STD > >
local might = JD 2459891.1520589865 = 2022 - 11 - 07 15:38:57.896position of the Sun at local midnight:
  alt = -81.42558478902902 deg
  az = 0.0528237819280577 deg
```
Try following practice.

### Practice 08-07

Find the time of local apparent solar midnight at Lulin Observatory nearest to 16:00:00 (UT) on 01/Dec/2022 and find altitude and azimuth of the Sun at local midnight.

### 4.2 Local noon

Find the time of local apparent solar noon at NCU main campus nearest to 04:00:00 (UT) on 07/Nov/2022.

Python Code 9: ai202209\_s08\_01\_02.py

```
# !/ usr/ pkg/ bin/ python3.9
#
# Time - stamp : <2022/11/04 21:25:14 ( CST) daisuke >
#
# importing astropy module
import astropy. coordinates
import astropy. time
import astropy. units
# importing astroplan module
import astroplan
# units
u_m = astropy. units .m
```

```
# using " DE440 " for solar system ephemeris
astropy. coordinates. solar_system_ephemeris . set (' de440 ')
# location of observer: NCU main campus
longitude = '121d11m12s'latitude = ' +24 d58 m12s'height = 151.6 * u_m# making a location object using Astropy
location = astropy.coordinates. EarthLocation.from_geodetic (lon=longitude, \
                                                                  lat = latitude, \ \ \ \ \height = height )
# making an observer object
observer = astroplan. Observer ( location= location , name= ' NCU ', \
                                  timezone='Asia/Taipei')
# printing created observer object
print ( observer)
# local apparent solar noon
\text{noon\_guess} = \text{astropy.time.time} ('2022-11-07 04:00:00', \
                                   format='iso', scale='utc')
noon = observer.noon (noon_guess, which='nearest', n_grid_points=500)
# printing local apparent solar midnight
print (f' local noon = JD fnoon. <math>jd</math> = fnoon. <math>iso</math>)')
```
✝ ✆ Execute above script to find the time of local apparent solar noon at NCU main campus nearest to 04:00:00 (UT) on 07/Nov/2022.

```
% chmod a+x ai202209_s08_01_02 . py
% ./ ai202209_s08_01_02 . py
< Observer: name = ' NCU ',
    location (lon, lat, el)=(121.18666666666667 deg, 24.970000000000002 deg, 151
.60000000097773 m ) ,
    timezone= < DstTzInfo ' Asia / Taipei ' LMT +8:06:00 STD > >
local noon = JD 2459890.651919136 = 2022-11-07 03:38:45.813
```
Try following practice.

Practice 08-08

Find the time of local apparent solar noon at Keck Observatory nearest to 22:00:00 (UT) on 01/Jan/2023.

At local noon, the Sun is on the upper meridian. Therefore, azimuth is equal to 180◦ and altitude is positive. Find the position of the Sun in horizontal coordinate system to check about it.

Python Code 10:  $a$ i202209 $a$ s08 $a$ 01 $a$ 03.py

```
# !/ usr/ pkg/ bin/ python3.9
#
# Time - stamp : <2022/11/04 21:25:25 ( CST) daisuke >
#
# importing astropy module
import astropy. coordinates
import astropy. time
```
import astropy. units

```
# importing astroplan module
import astroplan
# units
u_m = astropy. units .m
# using " DE440 " for solar system ephemeris
astropy. coordinates. solar_system_ephemeris . set (' de440 ')
# location of observer: NCU main campus
longitude = '121d11m12s'latitude = ' + 24 d58 m12s'height = 151.6 * u_m# making a location object using Astropy
location = astropy.\mathrm{coordinates}. \ EarthLocation.\,from\_geodetic (lon=longitude, \
                                                            lat = latitude, \ \ \ \ \height = height )
# making an observer object
observer = astroplan. Observer (location=location, name='NCU', \
                               timezone='Asia/Taipei')
# printing created observer object
print ( observer)
# local apparent solar noon
\text{noon\_guess} = \text{astropy.time-Time} ('2022-11-07 04:00:00', \
                                format = 'iso', scale = 'utc')
noon = observer.noon (noon_guess, which='nearest', n_grid_points=500)
# printing local apparent solar midnight
print (f' local noon = JD {noon. jd} = {noon. iso}')
# getting position of the Sun
sun = astropy.coordinates.get_body ('sun', noon, location=location)
# conversion from equatorial into horizontal
altaz = astropy. coordinates. AltAz (obstime=noon, location=location)
sun_altaz = sun. transform_to ( altaz )
sun_alt = sun_altaz.alt
sun_az = sun_altaz.az
# printing altitude and azimuth
print (f' position of the Sun at local noon:')
print (f' alt = \{sun\_alt\}'print (f' az = \{sun\_az\}'✝ ✆
```
Execute above script to find the time of local apparent solar noon at NCU main campus nearest to 04:00:00 (UT) on 07/Nov/2022 and find the position of the Sun in horizontal coordinate system at local noon.

```
% chmod a+x ai202209_s08_01_03 . py
% ./ ai202209_s08_01_03 . py
< Observer: name = ' NCU ',
    location (lon, lat, el)=(121.18666666666667 deg, 24.970000000000002 deg, 151
.60000000097773 m ) ,
    timezone= < DstTzInfo ' Asia / Taipei ' LMT +8:06:00 STD > >
```

```
local noon = JD 2459890.651919136 = 2022-11-07 03:38:45.813
position of the Sun at local noon :
 alt = 48.78039319316061 deg
  az = 179.9481676136466 deg
```
### Practice 08-09

Find the time of local apparent solar noon at Keck Observatory nearest to 22:00:00 (UT) on 01/Jan/2023 and find the position of the Sun in horizontal coordinate system at local noon.

Find the change of the altitude angle of the Sun at local apparent solar noon at NCU main campus in the course of a year.

```
Python Code 11: a1202209 \text{ s}08 \text{ s}01 \text{ s}04 \text{ s}
```

```
# !/ usr/ pkg/ bin/ python3.9
#
# Time - stamp : <2022/11/05 13:20:13 ( CST) daisuke >
#
# importing numpy module
import numpy
# importing astropy module
import astropy. coordinates
import astropy. time
import astropy. units
# importing astroplan module
import astroplan
# units
u_m = astropy. units.m
u_day = astropy. units. day
# using " DE440 " for solar system ephemeris
astropy. coordinates. solar_system_ephemeris . set (' de440 ')
# location of observer: NCU main campus
longitude = '121d11m12s'latitude = ' + 24 d58 m12s'height = 151.6 * u_m# making a location object using Astropy
location = astropy.coordinates. EarthLocation.from_geodetic (lon=longitude, \
                                                                 lat = latitude, \ \ \ \ \height = height )
# making an observer object
observer = astroplan. Observer ( location= location , name= ' NCU ', \
                                 timezone=' Asia / Taipei ')
# initial guess of local noon (501 days from 01/ Nov /2022)
time_{g}uess = astropy.time.Time ('2022-11-01 05:00:00', \
                                  format='iso', scale='utc') \setminus+ numpy . linspace (0.0 , 500.0 , 501) * u_day
```

```
# calculation of altitude angle at local noon
for i in range (len (time_guess)):
   # local apparent solar noon
   noon = observer.noon (time_guess[i], which='nearest', n_grid_points=500)
   # getting position of the Sun
   sun = astropy.coordinates.get_body ('sun', noon, location=location)
   # conversion from equatorial into horizontal
   altaz = astropy.coordinates. AltAz (obstime=noon, location=location)
    sun_altaz = sun.transform_to (altaz)
   # printing result
   print (f' \{noon.iso\} \{sun_altaz.alt\})
```
✝ ✆ Execute above script to find the change of the altitude angle of the Sun at local apparent solar noon at NCU main campus in the course of a year.

```
% chmod a+x ai202209_s08_01_04 . py
% ./ ai202209_s08_01_04 . py
2022 -11 -01 03:38:42.029 50.62991922493444 deg
2022 -11 -02 03:38:40.648 50.311293291523505 deg
2022 -11 -03 03:38:40.059 49.996672428077666 deg
2022 -11 -04 03:38:40.272 49.68616634184924 deg
2022 -11 -05 03:38:41.296 49.3798817623621 deg
2022 -11 -06 03:38:43.141 49.077923065263626 deg
2022 -11 -07 03:38:45.816 48.78039319314837 deg
2022 -11 -08 03:38:49.331 48.48739465214193 deg
2022 -11 -09 03:38:53.692 48.1990303898877 deg
2022 -11 -10 03:38:58.907 47.91540440992845 deg
.....
2024 -03 -06 04:06:34.529 59.535245641854246 deg
2024 -03 -07 04:06:20.256 59.92423103526876 deg
2024 -03 -08 04:06:05.611 60.314365233867036 deg
2024 -03 -09 04:05:50.608 60.70553399325686 deg
2024 -03 -10 04:05:35.264 61.09762328928378 deg
2024 -03 -11 04:05:19.592 61.49051989449704 deg
2024 -03 -12 04:05:03.609 61.88411128850944 deg
2024 -03 -13 04:04:47.329 62.278285266885874 deg
2024 -03 -14 04:04:30.768 62.6729298838904 deg
2024 -03 -15 04:04:13.944 63.067933981610075 deg
```
Try following practice.

#### Practice 08-10

Find the change of the altitude angle of the Sun at local apparent solar noon at Siding Spring Observatory in Australia in the course of a year.

Find the change of the altitude angle of the Sun at local apparent solar noon at NCU main campus in the course of a year and make a plot of the altitude angle change in the course of a year.

Python Code  $12: a1202209_s08_01_05.py$ 

# !/ usr/ pkg/ bin/ python3.9

```
#
# Time - stamp : <2022/11/05 22:47:58 ( CST) daisuke >
```
KINOSHITA Daisuke Page 20

```
#
# importing numpy module
import numpy
# importing astropy module
import astropy. coordinates
import astropy. time
import astropy. units
# importing astroplan module
import astroplan
# importing matplotlib module
import matplotlib. figure
import matplotlib. backends. backend_agg
import matplotlib. dates
# units
u_m = astropy. units.m
u_day = astropy. units. day
# using " DE440 " for solar system ephemeris
astropy. coordinates. solar_system_ephemeris . set (' de440 ')
# output file name
file_output = ' sun_maxalt_ncu. png '
# empty numpy arrays for plotting
dates = numpy.array ([])
alts = numpy.array ([])
# location of observer: NCU main campus
longitude = '121d11m12s'latitude = ' + 24 d58 m12s'height = 151.6 * u_m# making a location object using Astropy
location = astropy.\mathrm{coordinates.} EarthLocation.\mathrm{from\_geodetic} (lon=longitude, \
                                                               lat= latitude, \setminusheight = height )
# making an observer object
observer = astroplan. Observer ( location= location , name= ' NCU ', \
                                 timezone='Asia/Taipei')
# initial guess of local noon (501 days from 01/ Nov /2022)
time_{g}uess = astropy.time.Time ('2022-11-01 05:00:00', )format='iso', scale='utc') \setminus+ numpy . linspace (0.0 , 500.0 , 501) * u_day
# calculation of altitude angle at local noon
for i in range (len (time_guess)):
   # local apparent solar noon
    noon = observer.noon (time_guess[i], which='nearest', n_grid_points=500)
    # getting position of the Sun
    sun = astropy.coordinates.get_body ('sun', noon, location= location)
```

```
# conversion from equatorial into horizontal
    altaz = astropy.coordinates. AltAz (obstime=noon, location=location)
    sun_altaz = sun.transform_to (altaz)
    # printing result
    print (f'{noon.iso} { sun_altaz. alt}')
    # appending data to numpy arrays
    dates = numpy. append (dates , noon. plot_date)
    alts = numpy. append (alts, sun_altaz. alt. value)
# making fig, canvas, and ax objects
fig = matplotlib. figure . Figure ()
canvas = matplotlib. backends. backend_agg. FigureCanvasAgg ( fig)
ax = fig.add\_subplot (111)# labels
ax.set_xlabel ('Date')
ax. set_ylabel (' Altitude Angle [ deg] ')
ax. set_title ('Change of Maximum Altitude of the Sun')
# plotting data
ax.plot (dates, alts, linestyle='-', linewidth=3.0, color='red', \
         label='NCU, Taiwan')
ax. grid ()
# legend
ax. legend (loc='upper right')
# ticks
months = matplotlib.dates.MonthLocator ()
days = matplotlib. dates . DayLocator ()
months_fmt = matplotlib.dates.DateFormatter ('%Y - %m - %d')ax. xaxis. set_major_locator ( months )
ax. xaxis. set_major_formatter ( months_fmt)
ax. xaxis. set_minor_locator ( days)
# formatting labels
fig. autofmt_xdate()
# saving file
fig. savefig (file_output, dpi=225)
✝ ✆
```
Execute above script to make a plot of the change of the altitude angle of the Sun at local apparent solar noon at NCU main campus in the course of a year.

```
% chmod a+x ai202209_s08_01_05 . py
% ./ ai202209_s08_01_05 . py
2022 -11 -01 03:38:42.029 50.62991922493444 deg
2022 -11 -02 03:38:40.648 50.311293291523505 deg
2022 -11 -03 03:38:40.059 49.996672428077666 deg
2022 -11 -04 03:38:40.272 49.68616634184924 deg
2022 -11 -05 03:38:41.296 49.3798817623621 deg
2022 -11 -06 03:38:43.141 49.077923065263626 deg
2022 -11 -07 03:38:45.816 48.78039319314837 deg
2022 -11 -08 03:38:49.331 48.48739465214193 deg
2022 -11 -09 03:38:53.692 48.1990303898877 deg
2022 -11 -10 03:38:58.907 47.91540440992845 deg
```

|  | 2024-03-06 04:06:34.529 59.535245641854246 deg   |
|--|--------------------------------------------------|
|  | 2024-03-07 04:06:20.256 59.92423103526876 deg    |
|  | 2024-03-08 04:06:05.611 60.314365233867036 deg   |
|  | 2024-03-09 04:05:50.608 60.70553399325686 deg    |
|  | 2024-03-10 04:05:35.264 61.09762328928378 deg    |
|  | 2024-03-11 04:05:19.592 61.49051989449704 deg    |
|  | 2024-03-12 04:05:03.609 61.88411128850944<br>deg |
|  | 2024-03-13 04:04:47.329 62.278285266885874 deg   |
|  | 2024-03-14 04:04:30.768 62.6729298838904 deg     |
|  | 2024-03-15 04:04:13.944 63.067933981610075 deg   |

Display created PNG file. (Fig. [8\)](#page-22-0)

```
feh -dF sun_maxalt_ncu.png
```
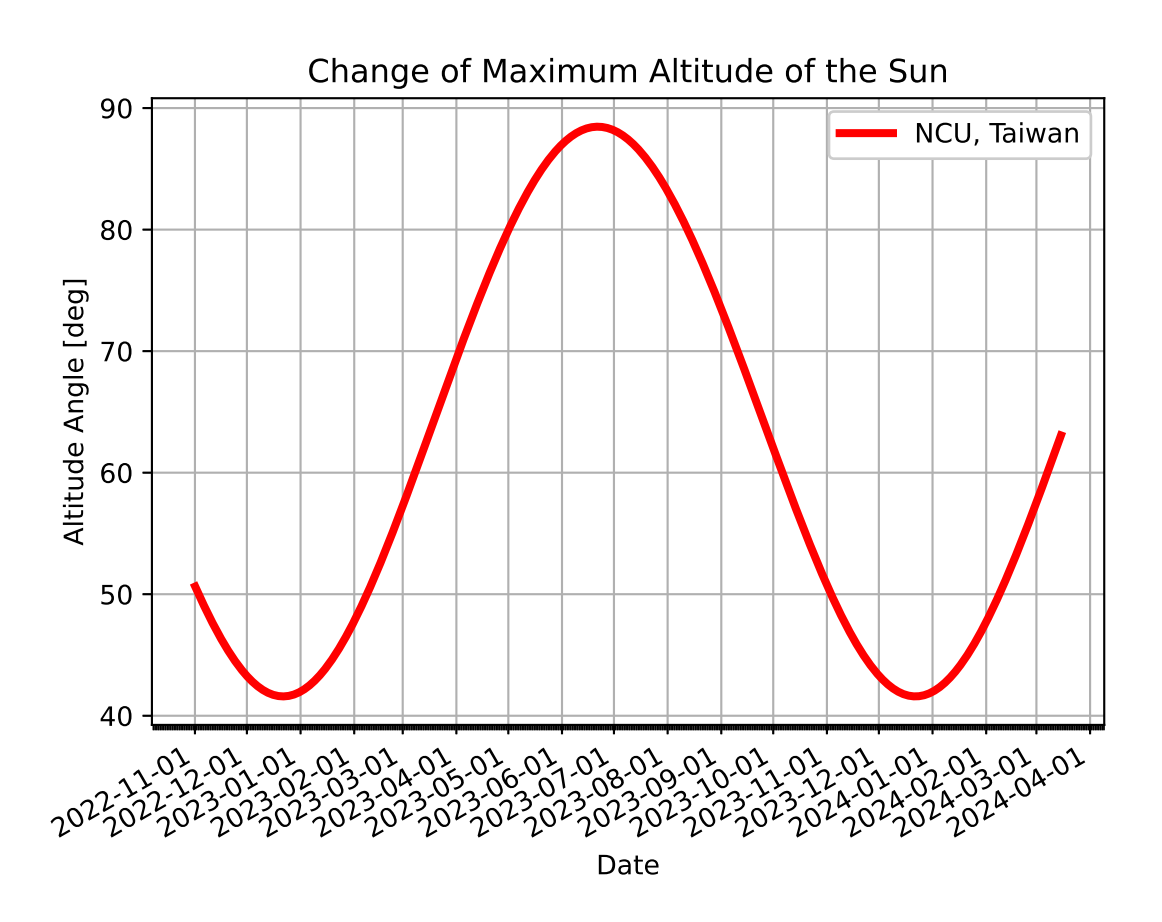

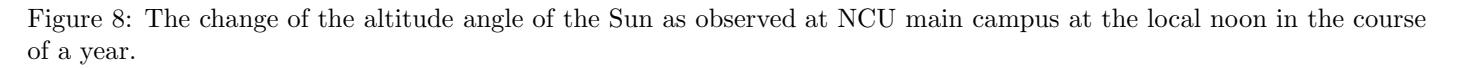

### <span id="page-22-0"></span>Practice 08-11

Plot the change of the altitude angle of the Sun at local apparent solar noon at La Silla Observatory in Chile in the course of a year.

Find the change of the altitude angle of the Sun at local apparent solar noon at some astronomical observatories in the course of a year and make a plot of the altitude angle change in the course of a year.

Python Code 13: ai202209 s08 01 06.py

```
# !/ usr/ pkg/ bin/ python3.9
#
# Time - stamp : <2022/11/05 19:43:20 ( CST) daisuke >
#
# importing numpy module
import numpy
# importing astropy module
import astropy. coordinates
import astropy. time
import astropy. units
# importing astroplan module
import astroplan
# importing matplotlib module
import matplotlib. figure
import matplotlib. backends. backend_agg
import matplotlib. dates
# units
u_m = astropy. units.m
u_day = astropy. units. day
# using "DE440" for solar system ephemeris
astropy. coordinates. solar_system_ephemeris . set (' de440 ')
# output file name
file_output = ' sun_maxalt_world. png '
# locations
observatories = {
    ' uppsala': {
        'longitude': '+17d38m13.1s',
        'latitude' : '+59d51m35.5s',
        ' height' : 37.9 * u_m,
        ' name' : ' Uppsala',
    } ,
    ' greenwich': {
        'longitude': '-0d00m05s',
        'latitude' : '+51d28m40s',
        ' height' : 45.0 * u_m,
        ' name' : 'Greenwich',
    } ,
    ' vatican': {
        'longitude': '+12d39m02s',
        'latitude' : '+41d44m50s',
        ' height' : 430.0 * u_m,
        ' name' : 'Vatican',
    } ,
    ' palomar': {
        'longitude': '-116d51m54s',
        'latitude' : '+33d21m23s',
```

```
'height' : 1712.0 * u_m,
        ' name' ' ' Palomar',
    } ,
    ' chiangmai': {
        ' longitude': ' +98 d29m12s',
        'latitude' : '+18d35m26s',
        'height' : 2457.0 * u_m,
        ' name' : ' Chiang-Mai',
    } ,
    ' paranal': {
        'longitude': '-70d24m15s',
        'latitude' : '-24d37m38s',
        'height' : 2635.0 * u_m,
        ' name' : ' Paranal',
    } ,
    ' sidingspring ': {
        ' longitude': ' +149 d03m52s',
        'latitude' : '-31d16m24s',
        'height' : 1165.0 * u_m,
        ' name' : 'Siding Spring',
    } ,
}
# making fig, canvas, and ax objects
fig = matplotlib. figure . Figure ()
canvas = matplotlib. backends. backend_agg. FigureCanvasAgg ( fig)
ax = fig.add\_subplot (111)# labels
ax.set_xlabel ('Date')
ax. set_ylabel (' Altitude Angle [ deg] ')
ax. set_title ('Change of Maximum Altitude of the Sun')
# calculations for each observatory site
for site in observatories. keys ():
    # printing status
    print (f'Now, calculating for { observatories [site] ["name"]}...')
    # empty numpy arrays for plotting
    dates = numpy.array ([])alts = \texttt{numpy.array} ([])
    # making a location object using Astropy
    location \
        = astropy. coordinates. EarthLocation. from_geodetic \
        ( lon= observatories[ site ][ ' longitude '] , \
         lat=observatories[site]['latitude'], \
         height=observatories[site]['height'])
    # making an observer object
    observer = astroplan. Observer ( location= location , name= site)
    # initial guess of local noon (501 days from 01/ Nov /2022)
    time_guess = astropy.time.time ( '2022-11-01 05:00:00', \ \ \ \format='iso', scale='utc') \setminus+ numpy. linspace (0.0 , 500.0 , 501) \
                                      * u_day
    # calculation of altitude angle at local noon
```

```
for i in range (len (time_guess)):
        # local apparent solar noon
        \texttt{noon} = \texttt{observation} \texttt{conn} (time_guess[i], which='nearest', \
                              n_grid_points =200)
        # getting position of the Sun
        sun = astropy.coordinates.get_body ('sun', noon, location=location)
        # conversion from equatorial into horizontal
        altaz = astropy. coordinates. AltAz ( obstime= noon , location= location)
        sun_altaz = sun. transform_to ( altaz)
        # appending data to numpy arrays
        dates = numpy. append (dates , noon. plot_date)
        alts = numpy. append (alts, sun_altaz. alt. value)
    # plotting data
    ax.plot (dates, alts, linestyle='-', linewidth=3.0, \
             label=observatories[site]['name'])
# legend
ax. legend (loc='upper right')
# grid
ax. grid ()
# ticks
months = matplotlib. dates . MonthLocator ()
days = matplotlib. dates . DayLocator ()
months_fmt = matplotlib.dates.DateFormatter ('%Y-%m-%d')
ax. xaxis. set_major_locator ( months )
ax. xaxis. set_major_formatter ( months_fmt)
ax. xaxis. set_minor_locator ( days)
# formatting labels
fig. autofmt_xdate()
# saving file
fig. savefig ( file_output , dpi =225)
✝ ✆
```
Execute above script to make a plot of the change of the altitude angle of the Sun at local apparent solar noon at some astronomical observatories in the course of a year.

```
% chmod a+x ai202209_s08_01_06 . py
% ./ ai202209_s08_01_06 . py
Now, calculating for Uppsala...
Now, calculating for Greenwich...
Now, calculating for Vatican...
Now, calculating for Palomar...
Now, calculating for Chiang-Mai...
Now, calculating for Paranal...
Now, calculating for Siding Spring...
```
Display created PNG file. (Fig. [9\)](#page-26-0)

% feh -dF sun\_maxalt\_world . png

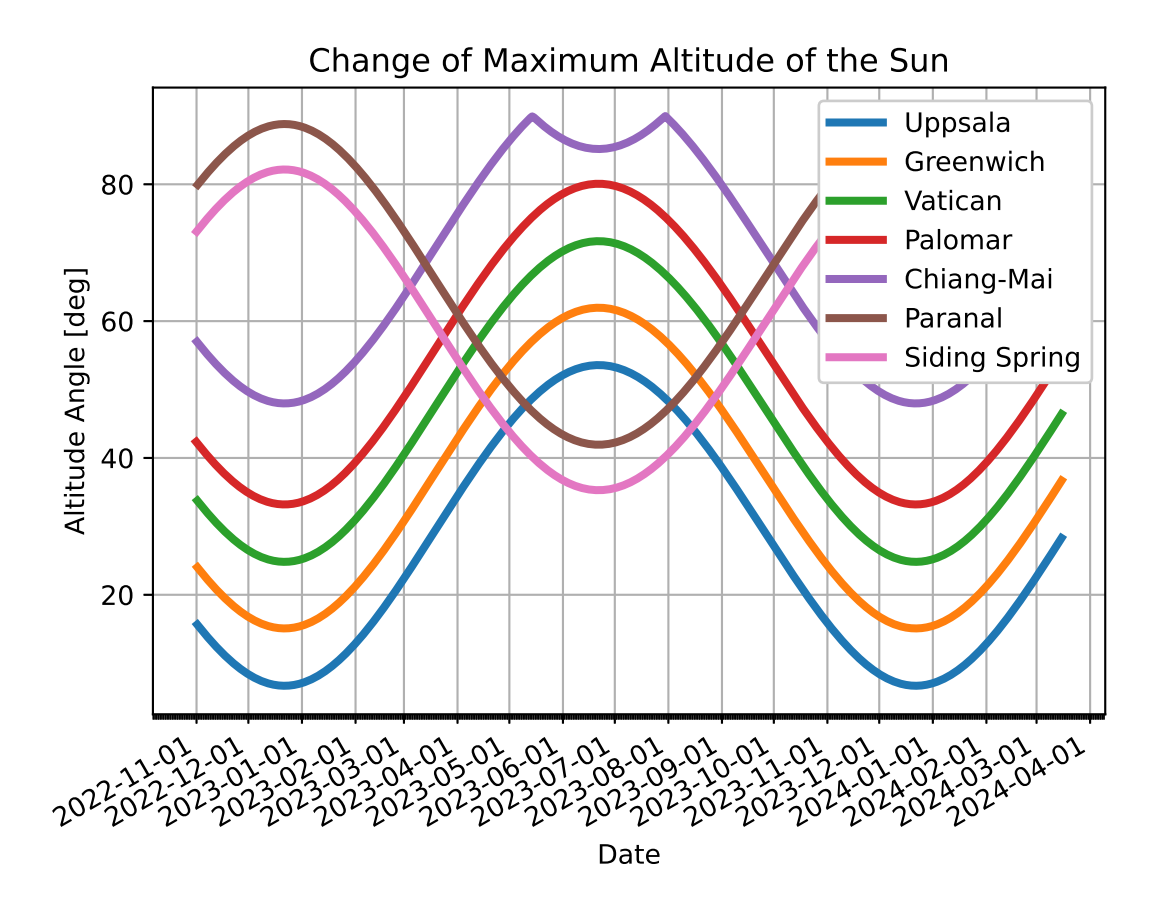

<span id="page-26-0"></span>Figure 9: The change of the altitude angle of the Sun as observed at some astronomical observatories in the world at the local noon in the course of a year.

### Practice 08-12

Plot the change of the altitude angle of the Sun at local apparent solar noon at Paris Observatory, Kitt Peak National Observatory, Keck Observatory, Sutherland Observatory in the course of a year.

### 4.3 Sunset time

Find the sunset time at NCU main campus on 07/Nov/2022. Here is an example Python script.

Python Code 14:  $a1202209 \text{ s}08 \text{ s}01 \text{ s}07 \text{ s}$ 

```
# !/ usr/ pkg/ bin/ python3.9
#
# Time - stamp : <2022/11/05 19:51:43 ( CST) daisuke >
#
# importing astropy module
import astropy. coordinates
import astropy. time
import astropy. units
# importing astroplan module
import astroplan
# units
u_m = astropy. units .m
# using " DE440 " for solar system ephemeris
astropy. coordinates. solar_system_ephemeris . set (' de440 ')
# location of observer: NCU main campus
longitude = '121d11m12s'latitude = ' + 24 d58 m12s'height = 151.6 * u_m# making a location object using Astropy
location = astropy.coordinates. EarthLocation.from_geodetic (lon=longitude, \
                                                                lat = latitude, \ \ \ \ \height = height )
# making an observer object
observer = astroplan. Observer ( location= location , name= ' NCU ', \
                                 timezone='Asia/Taipei')
# printing created observer object
print ( observer)
# sunset time
sunset_guess = astropy.time.Time ('2022-11-07 10:00:00', \)format='iso', scale='utc')
sunset = observer.sun_set_time (sunset_guess, which='nearest', \
                                  n_grid_points =500)
# printing sunset time
print (f' sunset = JD \{ sunset. jd = \{ sunset. iso\}')
```
Execute above script to find the sunset time at NCU main campus on 07/Nov/2022.

✝ ✆

```
% chmod a+x ai202209_s08_01_07 . py
% ./ ai202209_s08_01_07 . py
< Observer: name = ' NCU ',
    location (lon, lat, el)=(121.18666666666667 deg, 24.970000000000002 deg, 151
.60000000097773 m ) ,
    timezone= < DstTzInfo ' Asia / Taipei ' LMT +8:06:00 STD > >
sunset = JD 2459890.8802561956 = 2022 - 11 - 07 09:07:34.135
```
### Practice 08-13

Find the sunset time at Bosscha Observatory in Indonesia on 01/Jan/2023.

Find the position of the Sun as observed at NCU main campus at the time of the sunset on 07/Nov/2022. At the sunset, the altitude of the Sun should be zero.

```
Python Code 15: ai202209_s08_01_08.py
```

```
# !/ usr/ pkg/ bin/ python3.9
#
# Time - stamp : <2022/11/05 19:51:52 ( CST) daisuke >
#
# importing astropy module
import astropy. coordinates
import astropy. time
import astropy. units
# importing astroplan module
import astroplan
# units
u_m = astropy. units .m
# using " DE440 " for solar system ephemeris
astropy. coordinates. solar_system_ephemeris . set (' de440 ')
# location of observer: NCU main campus
longitude = '121d11m12s'latitude = ' + 24 d58 m12s'height = 151.6 * u_m# making a location object using Astropy
location = astropy.\ coordinates.\ EarthLocation.\ from\_geodetic \ (lon = longitude, \ )lat = latitude, \ \ \ \ \height = height )
# making an observer object
observer = astroplan. Observer ( location= location , name= ' NCU ', \
                                 timezone=' Asia / Taipei ')
# printing created observer object
print ( observer)
# sunset time
sunset_guess = astropy.time.Time ('2022-11-07 10:00:00', \)format='iso', scale='utc')
```

```
sunset = observer.sun_set_time (sunset_guess, which='nearest', \
                                n_grid_points =500)
# printing sunset time
print (f' sunset = JD { sunset . jd} = { sunset . iso}')
# getting position of the Sun
sun = astropy.coordinates.get_body ('sun', sunset, location=location)
# conversion from equatorial into horizontal
altaz = astropy. coordinates. AltAz (obstime= sunset, location= location)
sun_altaz = sun.transform_to (altaz)
sun_alt = sun_altaz.alt
sun_az = sun_altaz.az
# printing altitude and azimuth
print (f' position of the Sun at sunset:')
print (f' alt = {sum_alt}')
print (f' az = {sun_az}')
```
 $\left($   $\frac{1}{\sqrt{2}}\right)$   $\left($   $\frac{1}{\sqrt{2}}\right)$   $\left($   $\frac{1}{\sqrt{2}}\right)$   $\left($   $\frac{1}{\sqrt{2}}\right)$   $\left($   $\frac{1}{\sqrt{2}}\right)$   $\left($   $\frac{1}{\sqrt{2}}\right)$   $\left($   $\frac{1}{\sqrt{2}}\right)$   $\left($   $\frac{1}{\sqrt{2}}\right)$   $\left($   $\frac{1}{\sqrt{2}}\right)$   $\left($   $\frac{1}{\sqrt{2}}\right)$  Execute above script to find the sunset time at NCU main campus on 07/Nov/2022 and find the position of the Sun on the sky.

```
% chmod a+x ai202209_s08_01_08 . py
% ./ ai202209_s08_01_08 . py
< Observer: name = ' NCU ',
    location (lon, lat, el)=(121.18666666666667 deg, 24.970000000000002 deg, 151
.60000000097773 m ) ,
    timezone= < DstTzInfo ' Asia / Taipei ' LMT +8:06:00 STD > >
sunset = JD 2459890.8802561956 = 2022-11-07 09:07:34.135
position of the Sun at sunset :
  alt = 6.11685759113656e -05 deg
  az = 251.94616273888153 deg
```
Try following practice.

Practice 08-14

Find the sunset time at Bosscha Observatory in Indonesia on 01/Jan/2023 and find the position of the Sun on the sky at the time of the sunset.

Find the change of azimuth angle of the Sun as observed at NCU main campus at the time of the sunset in the course of a year.

Python Code 16:  $a1202209 \text{ s}08 \text{ s}01 \text{ s}09 \text{ s}$ 

```
# !/ usr/ pkg/ bin/ python3.9
#
# Time - stamp : <2022/11/05 20:15:06 ( CST) daisuke >
#
# importing numpy module
import numpy
# importing astropy module
import astropy. coordinates
import astropy. time
import astropy. units
```

```
# importing astroplan module
import astroplan
# importing matplotlib module
import matplotlib. figure
import matplotlib. backends. backend_agg
import matplotlib. dates
# output file name
file_output = ' sun_sunset_az_ncu . png '
# units
u_m = astropy. units.m
u_day = astropy. units. day
# using " DE440 " for solar system ephemeris
astropy. coordinates. solar_system_ephemeris . set (' de440 ')
# empty arrays for plotting
dates = numpy.array ([])
\text{azs} = \text{numpy.array} ([])
# location of observer: NCU main campus
longitude = '121d11m12s'lattice = '+24d58m12s'height = 151.6 * u_m# making a location object using Astropy
location = astropy.coordinates.EarthLocation.from_geodetic (lon=longitude, \
                                                               lat = latitude, \ \ \ \ \height = height )
# making an observer object
observer = astroplan. Observer (location=location, name='NCU', \
                                timezone='Asia/Taipei')
# sunset time
time_{g}uess = astropy.time.Time ('2022-11-01 09:00:00', \
                                 format='iso', scale='utc') \setminus+ numpy . linspace (0.0 , 500.0 , 501) * u_day
# calculation of azimuth angle at sunset
for i in range (len (time_guess)):
    # printing status
    if (i \ \frac{\%}{60} = 0):
        print (f'Now, calculating sunset on {time_guess[i]}...')
    # sunset time
    sunset = observer.sun_set_time (time_guess[i], which='nearest', \
                                      n_grid_points =500)
    # getting position of the Sun
    sun = astropy.coordinates.get_body ('sun', sunset, location=location)
    # conversion from equatorial into horizontal
    altaz = astropy. coordinates. AltAz ( obstime= sunset, location= location)
    sun_altaz = sun.transform_to (altaz)
    # appending data to numpy arrays
```

```
dates = numpy. append (dates , sunset . plot_date)
    azs = numpy. append (azs, sun_altaz.az. value)
# making fig, canvas, and ax objects
fig = matplotlib. figure . Figure ()
canvas = matplotlib. backends. backend_agg. FigureCanvasAgg ( fig)
ax = fig.add\_subplot (111)# labels
ax.set_xlabel ('Date')
ax. set_ylabel (' Azimuth Angle [ deg] ')
ax. set_title (' Change of azimuth of the Sun at sunset ')
# plotting data
ax. plot (dates, azs, linestyle='-', linewidth=3.0, color='red', \
         label='NCU, Taiwan')
ax. grid ()
# legend
ax. legend (loc='upper right')
# ticks
months = matplotlib. dates . MonthLocator ()
days = matplotlib. dates . DayLocator ()
months_fmt = matplotlib.dates.DateFormatter ('%Y-%m-%d')
ax. xaxis. set_major_locator ( months )
ax. xaxis. set_major_formatter ( months_fmt)
ax. xaxis. set_minor_locator ( days)
# formatting labels
fig. autofmt_xdate()
# saving file
fig. savefig ( file_output , dpi =225)
✝ ✆
```
Execute above script to plot the change of azimuth angle of the Sun at the time of the sunset in the course of a year.

```
% chmod a+x ai202209_s08_01_09 . py
% ./ ai202209_s08_01_09 . py
Now, calculating sunset on 2022-11-01 09:00:00.000...
Now, calculating sunset on 2022-12-21 09:00:00.000...
Now , calculating sunset on 2023 -02 -09 09:00:00.000...
Now, calculating sunset on 2023-03-31 09:00:00.000...
Now, calculating sunset on 2023-05-20 09:00:00.000...
Now , calculating sunset on 2023 -07 -09 09:00:00.000...
Now, calculating sunset on 2023-08-28 09:00:00.000...
Now, calculating sunset on 2023-10-17 09:00:00.000...
Now , calculating sunset on 2023 -12 -06 09:00:00.000...
Now, calculating sunset on 2024-01-25 09:00:00.000...
Now, calculating sunset on 2024-03-15 09:00:00.000...
```
Display created PNG file. (Fig. [10\)](#page-32-0)

feh -dF sun\_sunset\_az\_ncu.png

Try following practice.

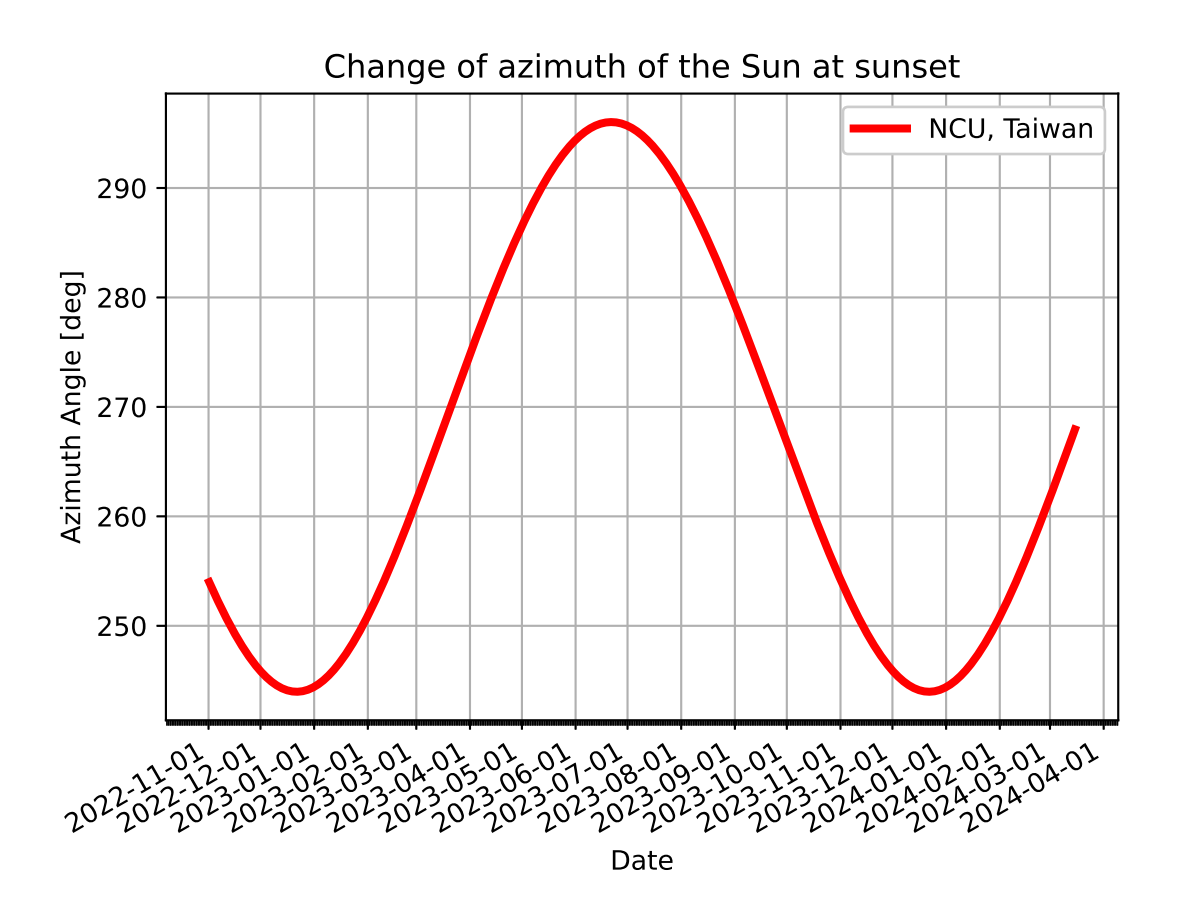

<span id="page-32-0"></span>Figure 10: The change of the azimuth angle of the Sun as observed at NCU main campus at sunset in the course of a year.

### Practice 08-15

Find the change of azimuth angle of the Sun as observed at Mauna Kea at the time of the sunset in the course of a year.

### 4.4 Sunrise time

Find the sunrise time at NCU main campus on 08/Nov/2022.

```
Python Code 17: ai202209 s08 01 10.py
```

```
# !/ usr/ pkg/ bin/ python3.9
#
# Time - stamp : <2022/11/05 21:58:42 ( CST) daisuke >
#
# importing astropy module
import astropy. coordinates
import astropy. time
import astropy. units
# importing astroplan module
import astroplan
# units
u_m = astropy. units .m
# using " DE440 " for solar system ephemeris
astropy. coordinates. solar_system_ephemeris . set (' de440 ')
# location of observer: NCU main campus
longitude = '121d11m12s'latitude = ' +24 d58 m12s'height = 151.6 * u_m# making a location object using Astropy
location = astropy.coordinates. EarthLocation.from_geodetic (lon=longitude, \
                                                                lat = latitude, \ \ \ \ \height = height )
# making an observer object
observer = astroplan. Observer ( location= location , name= ' NCU ', \
                                 timezone='Asia/Taipei')
# printing created observer object
print ( observer)
# sunrise time
sunrise_guess = astropy.time.Time ('2022-11-08 00:00:00', \
                                     format='iso', scale='utc')
sunrise = observer.sun_rise_time (sunrise_guess, which='nearest', \setminusn_grid_points =500)
# printing sunrise time
print (f' sunrise = JD { sunrise. jd} = { sunrise. iso}')
# getting position of the Sun
sun = astropy.coordinates.get_body ('sun', sunrise, location=location)
```

```
# conversion from equatorial into horizontal
altaz = astropy. coordinates. AltAz (obstime=sunrise, location=location)
sun_altaz = sun.transform_to (altaz)
sun_alt = sun_altaz.alt
sun_az = sun_altaz. az
# printing altitude and azimuth
print (f' position of the Sun at sunrise: ')
print (f' alt = {sum_alt}')
print (f' az = {sun_az}')
```
Execute above script to find the sunrise time at NCU main campus on 08/Nov/2022.

```
% chmod a+x ai202209_s08_01_10 . py
% ./ ai202209_s08_01_10 . py
< Observer: name = ' NCU ',
    location (lon, lat, el)=(121.18666666666667 deg, 24.970000000000002 deg, 151
.60000000097773 m ) ,
    timezone= < DstTzInfo ' Asia / Taipei ' LMT +8:06:00 STD > >
sunrise = JD 2459891.424043474 = 2022 -11 -07 22:10:37.356
position of the Sun at sunrise:
  alt = 8.228366847482508e -05 deg
  az = 108.23117842782295 deg
```
✝ ✆

Try following practice.

Practice 08-16

Find the sunrise time at Greenwich Observatory on 15/Dec/2022.

Plot the change of azimuth angle of the Sun at the sunrise as observed in Uppsala Observatory in Sweden in the course of a year.

```
Python Code 18: a1202209 \text{ s}08 \text{ s}01 \text{ s}11 \text{.} py
```

```
# !/ usr/ pkg/ bin/ python3.9
#
# Time - stamp : <2022/11/05 22:51:24 ( CST) daisuke >
#
# importing numpy module
import numpy
# importing astropy module
import astropy. coordinates
import astropy. time
import astropy. units
# importing astroplan module
import astroplan
# importing matplotlib module
import matplotlib. figure
import matplotlib. backends. backend_agg
import matplotlib. dates
# output file name
file_output = ' sun_sunrise_az_uppsala . png '
```

```
# units
u_m = astropy. units.m
u_day = astropy. units. day
# using " DE440 " for solar system ephemeris
astropy. coordinates. solar_system_ephemeris . set (' de440 ')
# empty arrays for plotting
dates = numpy.array ([])
\text{azs} = numpy.array ([])# location of observer: Uppsala Observatory
longitude = ' + 17 d38 m13 .1 s'latitude = ' +59d51m35.5s'height = 37.9 * u_m# making a location object using Astropy
location = astropy.coordinates. EarthLocation.from_geodetic (lon=longitude, \
                                                                lat = latitude, \ \ \ \ \height = height )
# making an observer object
observer = astroplan. Observer ( location= location , name= ' Uppsala')
# sunset time
time_{guess} = \text{astropy.time-Time} ('2022-11-01 09:00:00', \
                                  format='iso', scale='utc') \setminus+ numpy . linspace (0.0 , 500.0 , 501) * u_day
# calculation of azimuth angle at sunrise
for i in range (len (time_guess)):
    # printing status
    if (i \% 50 == 0):
        print (f' Now, calculating sunrise on \{time\_guess[i]\}...')# sunrise time
    sunrise = observer.sun_rise_time (time_guess[i], which='nearest', \
                                        n_grid_points =500)
    # getting position of the Sun
    sun = astropy.coordinates.get_body ('sun', sunrise, location=location)
    # conversion from equatorial into horizontal
    altaz = astropy. coordinates. AltAz ( obstime= sunrise , location= location)
    sun_altaz = sun.transform_to (altaz)
    # appending data to numpy arrays
    dates = numpy. append (dates , sunrise. plot_date)
    azs = numpy. append (azs, sun_altaz.az. value)
# making fig, canvas, and ax objects
fig = matplotlib. figure . Figure ()
canvas = matplotlib. backends. backend_agg. FigureCanvasAgg ( fig)
ax = fig.add\_subplot (111)# labels
ax.set_xlabel ('Date')
ax. set_ylabel (' Azimuth Angle [ deg] ')
ax. set_title (' Change of azimuth of the Sun at sunrise')
```
```
# plotting data
ax.plot (dates, azs, linestyle='-', linewidth=3.0, color='red', \
        label= ' Uppsala')
ax. grid ()
# legend
ax. legend (loc='upper right')
# ticks
months = matplotlib. dates . MonthLocator ()
days = matplotlib. dates . DayLocator ()
months_fmt = matplotlib. dates . DateFormatter ('%Y -%m -%d ')
ax. xaxis. set_major_locator ( months )
ax. xaxis. set_major_formatter ( months_fmt)
ax. xaxis. set_minor_locator ( days)
# formatting labels
fig. autofmt_xdate()
# saving file
fig. savefig (file_output, dpi=225)
✝ ✆
```
Execute above script to plot the change of azimuth angle of the Sun at the sunrise as observed in Uppsala Observatory in Sweden in the course of a year.

```
% chmod a+x ai202209_s08_01_11 . py
% ./ ai202209_s08_01_11 . py
Now , calculating sunrise on 2022 -11 -01 09:00:00.000...
Now , calculating sunrise on 2022 -12 -21 09:00:00.000...
Now , calculating sunrise on 2023 -02 -09 09:00:00.000...
Now , calculating sunrise on 2023 -03 -31 09:00:00.000...
Now , calculating sunrise on 2023 -05 -20 09:00:00.000...
Now , calculating sunrise on 2023 -07 -09 09:00:00.000...
Now , calculating sunrise on 2023 -08 -28 09:00:00.000...
Now, calculating sunrise on 2023-10-17 09:00:00.000...
Now , calculating sunrise on 2023 -12 -06 09:00:00.000...
Now , calculating sunrise on 2024 -01 -25 09:00:00.000...
Now, calculating sunrise on 2024-03-15 09:00:00.000...
```
Display created PNG file. (Fig. [11\)](#page-37-0)

% feh -dF sun\_sunrise\_az\_uppsala . png

Try following practice.

Practice 08-17

Plot the change of azimuth angle of the Sun at the sunrise as observed in Las Campanas Observatory in Chile in the course of a year.

## 4.5 Nighttime length

Find the nighttime length at NCU main campus on 07/Nov/2022.

Python Code 19: ai202209\_s08\_01\_12.py

# !/ usr/ pkg/ bin/ python3.9

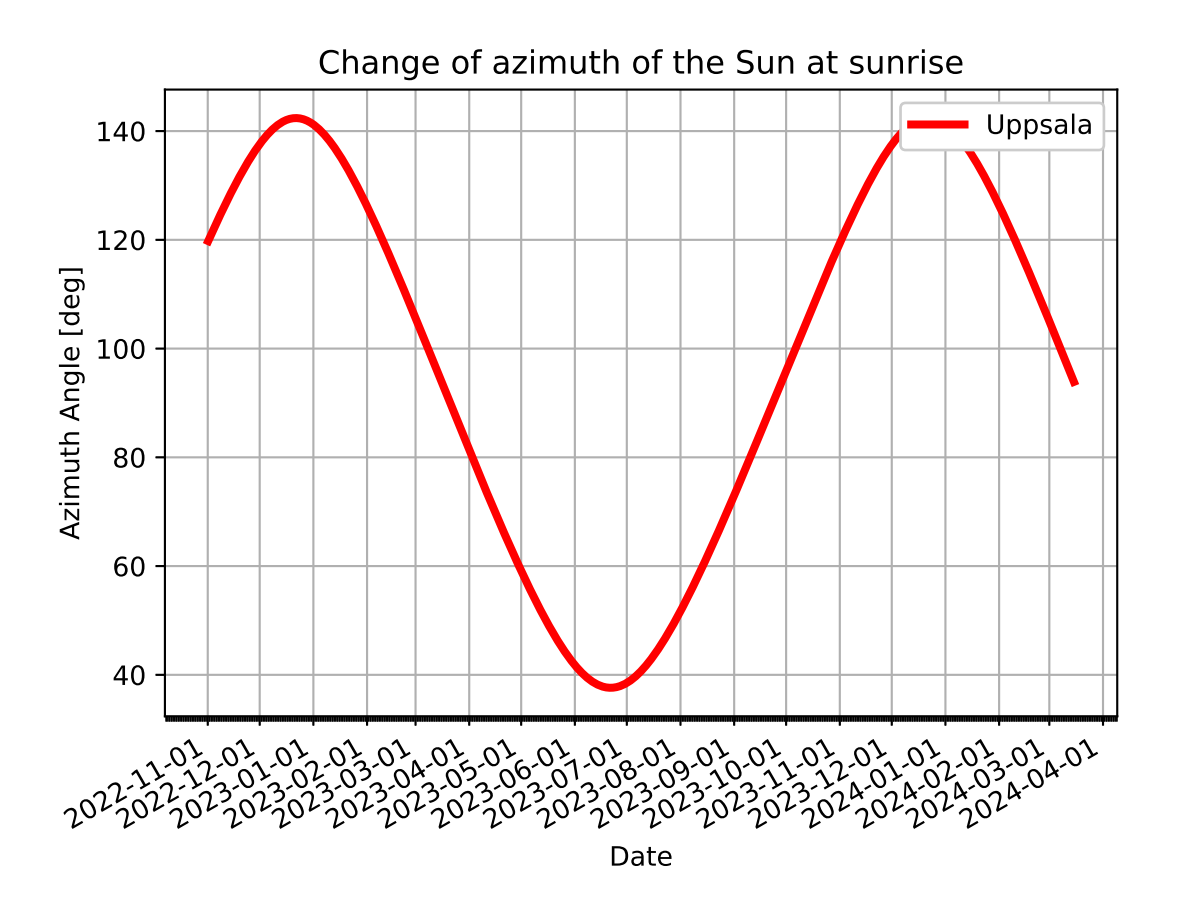

<span id="page-37-0"></span>Figure 11: The change of the azimuth angle of the Sun as observed at Uppsala Observatory at sunrise in the course of a year.

```
#
# Time - stamp : <2022/11/05 23:12:42 ( CST) daisuke >
#
# importing astropy module
import astropy. coordinates
import astropy. time
import astropy. units
# importing astroplan module
import astroplan
# units
u_m = astropy. units .m
# using " DE440 " for solar system ephemeris
astropy. coordinates. solar_system_ephemeris . set (' de440 ')
# location of observer: NCU main campus
longitude = '121d11m12s'latitude = ' + 24 d58 m12s'height = 151.6 * u_m# making a location object using Astropy
location = astropy.coordinates. EarthLocation.from_geodetic (lon=longitude, \
                                                                lat = latitude, \ \ \ \ \height = height )
# making an observer object
observer = astroplan. Observer ( location= location , name= ' NCU ', \
                                timezone='Asia/Taipei')
# printing created observer object
print ( observer)
# sunset time
sunset_guess = astropy.time.Time ('2022-11-07 10:00:00', )format='iso', scale='utc')
sunset = observer.sun_set_time (sunset_guess, which='nearest', \
                                  n_grid_points =500)
# sunrise time
sunrise_guess = astropy.time.Time ('2022-11-08 00:00:00', )format='iso', scale='utc')
sunrise = observer.sun_rise_time (sunrise_guess, which='nearest', \setminusn_grid_points =500)
# nighttime length
night_length_day = sunrise.jd - sunset .jd
night_length\_hr = night_length\_day * 24.0# printing sunset time , sunrise time , and length of nighttime
print (f' sunset = JD { sunset . jd:14.6f } = { sunset . iso }')
print (f' sunrise = JD { sunrise. jd:14.6f } = { sunrise. iso}')
print (f'nighttime length = {night_length\_day} day = {night_length\_hr} hr')
```
Execute above script to find the nighttime length at NCU main campus on 07/Nov/2022.

✝ ✆

```
% chmod a+x ai202209_s08_01_12 . py
% ./ ai202209_s08_01_12 . py
< Observer: name = ' NCU ',
    location (lon, lat, el) = (121.18666666666667 deg, 24.97000000000002 deg, 151.60000000097773 m ) ,
    timezone= < DstTzInfo ' Asia / Taipei ' LMT +8:06:00 STD > >
sunset = JD 2459890.880256 = 2022-11-07 09:07:34.135
sunrise = JD 2459891.424043 = 2022 - 11 - 07 22:10:37.356nighttime length = 0.5437872782349586 day = 13.050894677639008 hr
```
Try following practice.

## Practice 08-18

Find the nighttime length at Mount Stromlo Observatory on 01/Dec/2022.

Find the change of the nighttime length at NCU main campus in the course of a year.

```
Python Code 20: ai202209 s08 01 13.py
```

```
# !/ usr/ pkg/ bin/ python3.9
#
# Time - stamp : <2022/11/06 10:58:35 ( CST) daisuke >
#
# importing numpy module
import numpy
# importing astropy module
import astropy. coordinates
import astropy. time
import astropy. units
# importing astroplan module
import astroplan
# importing matplotlib module
import matplotlib. figure
import matplotlib. backends. backend_agg
import matplotlib. dates
# units
u_m = astropy. units.m
u_day = astropy. units. day
# using " DE440 " for solar system ephemeris
astropy. coordinates. solar_system_ephemeris . set (' de440 ')
# location of observer: NCU main campus
longitude = '121d11m12s'latitude = ' + 24 d58 m12s'height = 151.6 * u_m# making a location object using Astropy
location = astropy.coordinates. EarthLocation.from_geodetic (lon=longitude, \
                                                                lat = latitude, \ \ \ \ \height = height )
```
# making an observer object

```
observer = astroplan. Observer ( location= location , name= ' NCU ', \
                                 timezone='Asia/Taipei')
# sunset time and sunrise time
time_{g}uess = astropy.time.Time ('2022-11-01 16:00:00', \
                                 format='iso', scale='utc') \setminus+ numpy . linspace (0.0 , 500.0 , 501) * u_day
sunset = observer.sun_set_time (time_guess, which='nearest', \
                                  n_grid_points =500)
sunrise = observer.sun_rise_time (time_guess, which='nearest', \setminusn_grid_points =500)
# nighttime length
night_length_hr = ( sunrise.jd - sunset .jd) * 24.0
# printing date/time and length of nighttime
for i in range (len (time_guess)):
    print (f'{time_guess[i]} {night_length_hr[i]:8.5f} hr')
```
Execute above script to find the change of the nighttime length at NCU main campus in the course of a year.

 $\left($   $\frac{1}{\sqrt{2}}\right)$   $\left($   $\frac{1}{\sqrt{2}}\right)$   $\left($   $\frac{1}{\sqrt{2}}\right)$   $\left($   $\frac{1}{\sqrt{2}}\right)$   $\left($   $\frac{1}{\sqrt{2}}\right)$   $\left($   $\frac{1}{\sqrt{2}}\right)$   $\left($   $\frac{1}{\sqrt{2}}\right)$   $\left($   $\frac{1}{\sqrt{2}}\right)$   $\left($   $\frac{1}{\sqrt{2}}\right)$   $\left($   $\frac{1}{\sqrt{2}}\right)$ 

```
% chmod a+x ai202209_s08_01_13 . py
% ./ ai202209_s08_01_13 . py
2022 -11 -01 16:00:00.000 12.92631 hr
2022 -11 -02 16:00:00.000 12.94761 hr
2022 -11 -03 16:00:00.000 12.96870 hr
2022 -11 -04 16:00:00.000 12.98958 hr
2022 -11 -05 16:00:00.000 13.01024 hr
2022 -11 -06 16:00:00.000 13.03068 hr
2022 -11 -07 16:00:00.000 13.05088 hr
2022 -11 -08 16:00:00.000 13.07084 hr
2022 -11 -09 16:00:00.000 13.09055 hr
2022 -11 -10 16:00:00.000 13.11000 hr
.....
2024 -03 -06 16:00:00.000 12.32842 hr
2024 -03 -07 16:00:00.000 12.30397 hr
2024 -03 -08 16:00:00.000 12.27949 hr
2024 -03 -09 16:00:00.000 12.25498 hr
2024 -03 -10 16:00:00.000 12.23044 hr
2024 -03 -11 16:00:00.000 12.20588 hr
2024 -03 -12 16:00:00.000 12.18130 hr
2024 -03 -13 16:00:00.000 12.15671 hr
2024 -03 -14 16:00:00.000 12.13212 hr
2024 -03 -15 16:00:00.000 12.10753 hr
```
Try following practice.

Practice 08-19

Find the change of the nighttime length at Mount Stromlo Observatory in the course of a year.

Plot the change of the nighttime length at NCU main campus in the course of a year.

Python Code 21:  $a1202209 \text{ s}08 \text{ s}01 \text{ s}14 \text{ s}$ 

# !/ usr/ pkg/ bin/ python3.9

```
#
```

```
# Time - stamp : <2022/11/06 10:59:09 ( CST) daisuke >
#
# importing numpy module
import numpy
# importing astropy module
import astropy. coordinates
import astropy. time
import astropy. units
# importing astroplan module
import astroplan
# importing matplotlib module
import matplotlib. figure
import matplotlib. backends. backend_agg
import matplotlib. dates
# units
u_m = astropy. units.m
u_day = astropy. units. day
# using " DE440 " for solar system ephemeris
astropy. coordinates. solar_system_ephemeris . set (' de440 ')
# output file name
file_output = ' nighttime_length_ncu . png '
# location of observer: NCU main campus
longitude = '121d11m12s'latitude = ' + 24 d58 m12s'height = 151.6 * u_m# making a location object using Astropy
location = astropy.coordinates. EarthLocation.from_geodetic (lon=longitude, \
                                                                lat=latitude, \setminusheight = height )
# making an observer object
observer = astroplan. Observer ( location= location , name= ' NCU ', \
                                 timezone='Asia/Taipei')
# sunset time and sunrise time
time_{guess} = \text{astropy.time Time} ('2022-11-01 16:00:00', \
                                  format='iso', scale='utc') \setminus+ numpy . linspace (0.0 , 500.0 , 501) * u_day
sunset = observer.sun_set_time (time_guess, which='nearest', \
                                  n_grid_points =500)
sunrise = observer.sun_rise_time (time_guess, which='nearest', \setminusn_grid_points =500)
# nighttime length
night_length_hr = ( sunrise.jd - sunset .jd) * 24.0
# making fig, canvas, and ax objects
fig = matplotlib. figure . Figure ()
canvas = matplotlib. backends. backend_agg. FigureCanvasAgg ( fig)
ax = fig.add\_subplot (111)
```

```
# labels
ax.set_xlabel ('Date')
ax.set_ylabel ('Nighttime length [hr]')
ax. set_title (' Change of nighttime length ')
# plotting data
ax. plot ( time_guess. plot_date , night_length_hr , \
         linestyle= '-', linewidth=3.0 , color= ' red ', label= 'NCU , Taiwan ')
ax. grid ()
# legend
ax. legend (loc='upper right')
# ticks
months = matplotlib. dates . MonthLocator ()
days = matplotlib. dates . DayLocator ()
months_fmt = matplotlib. dates . DateFormatter ('%Y -%m -%d ')
ax. xaxis. set_major_locator ( months )
ax. xaxis. set_major_formatter ( months_fmt)
ax. xaxis. set_minor_locator ( days)
# formatting labels
fig. autofmt_xdate()
# saving file
fig. savefig ( file_output , dpi =225)
```
 $\left( \frac{1}{\sqrt{2}} \right)^{2}$ Execute above script to make a plot of the change of the nighttime length at NCU main campus in the course of a year.

```
% chmod a+x ai202209_s08_01_14 . py
% ./ ai202209_s08_01_14 . py
```
Display created PNG file. (Fig. [12\)](#page-43-0)

```
% feh -dF nighttime_length_ncu . png
```
Try following practice.

Practice 08-20

Make a plot of the change of the nighttime length at Mount Stromlo Observatory in the course of a year.

Plot the change of the nighttime length at Greenwich Observatory in the course of a year.

Python Code 22: ai202209 s08 01 15.py

```
# !/ usr/ pkg/ bin/ python3.9
#
# Time - stamp : <2022/11/06 16:11:14 ( CST) daisuke >
#
# importing numpy module
import numpy
# importing astropy module
```
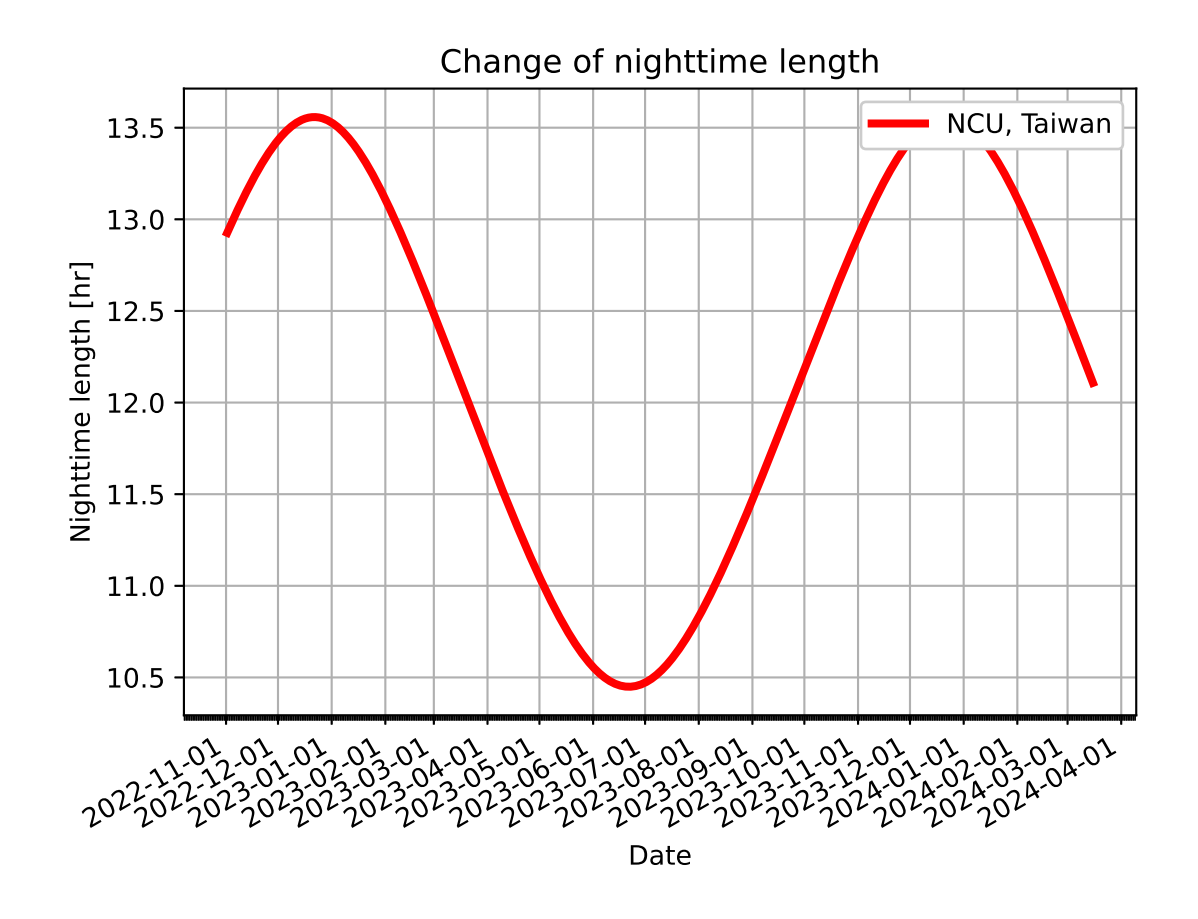

<span id="page-43-0"></span>Figure 12: The change of the nighttime length at NCU main campus in the course of a year.

```
import astropy. coordinates
import astropy. time
import astropy. units
# importing astroplan module
import astroplan
# importing matplotlib module
import matplotlib. figure
import matplotlib. backends. backend_agg
import matplotlib. dates
# units
u_m = astropy. units.m
u_day = astropy. units. day
# using "DE440" for solar system ephemeris
astropy. coordinates. solar_system_ephemeris . set (' de440 ')
# output file name
file_output = ' nighttime_length_greenwich . png '
# location of observer: Greenwich Observatory
longitude = ' -0 d00m05s'lattice = '+51 d28 m40 s'height = 45.0 * u_m# making a location object using Astropy
location = astropy.coordinates.EarthLocation.from_geodetic (lon=longitude, \
                                                               lat=latitude, \setminusheight = height )
# making an observer object
observer = astroplan. Observer (location=location, name='Greenwich', \
                                timezone=' UTC ')
# sunset time and sunrise time
time_guess = astropy.time.Time ('2022-11-01 23:00:00', )format='iso', scale='utc') \setminus+ numpy . linspace (0.0 , 500.0 , 501) * u_day
sunset = observer.sun_set_time (time_guess, which='nearest', \setminusn_grid_points =500)
sunrise = observer.sun_rise_time (time_guess, which='nearest', \
                                   n_grid_points =500)
# nighttime length
night_length\_hr = (sunrise.jd - sunset.jd) * 24.0
# making fig, canvas, and ax objects
fig = matplotlib. figure . Figure ()
canvas = matplotlib. backends. backend_agg. FigureCanvasAgg ( fig)
ax = fig.add\_subplot (111)# labels
ax.set_xlabel ('Date')
ax.set_ylabel ('Nighttime length [hr]')
ax. set_title (' Change of nighttime length ')
# plotting data
```

```
ax. plot ( time_guess. plot_date , night_length_hr , \
        linestyle= '-', linewidth=3.0 , color= ' red ', label= ' Greenwich ')
ax. grid ()
# legend
ax. legend (loc='upper right')
# ticks
months = matplotlib. dates . MonthLocator ()
days = matplotlib. dates . DayLocator ()
months_fmt = matplotlib.dates.DateFormatter ('%Y-%m-%d')
ax. xaxis. set_major_locator ( months )
ax. xaxis. set_major_formatter ( months_fmt)
ax. xaxis. set_minor_locator ( days)
# formatting labels
fig. autofmt_xdate()
# saving file
fig. savefig ( file_output , dpi =225)
✝ ✆
```
Execute above script to make a plot of the change of the nighttime length at Greenwich Observatory in the course of a year.

```
% chmod a+x ai202209_s08_01_15 . py
% ./ ai202209_s08_01_15 . py
```
Display created PNG file. (Fig. [13\)](#page-46-0)

```
% feh -dF nighttime_length_greenwich . png
```
Try following practice.

Practice 08-21

Make a plot of the change of the nighttime length at Bosscha Observatory in the course of a year.

## 4.6 Twilight

Find the end of evening astronomical twilight at NCU main campus on 07/Nov/2022.

```
Python Code 23: ai202209 s08 01 16.py
```

```
# !/ usr/ pkg/ bin/ python3.9
#
# Time - stamp : <2022/11/06 16:02:55 ( CST) daisuke >
#
# importing astropy module
import astropy. coordinates
import astropy. time
import astropy. units
# importing astroplan module
import astroplan
# units
```
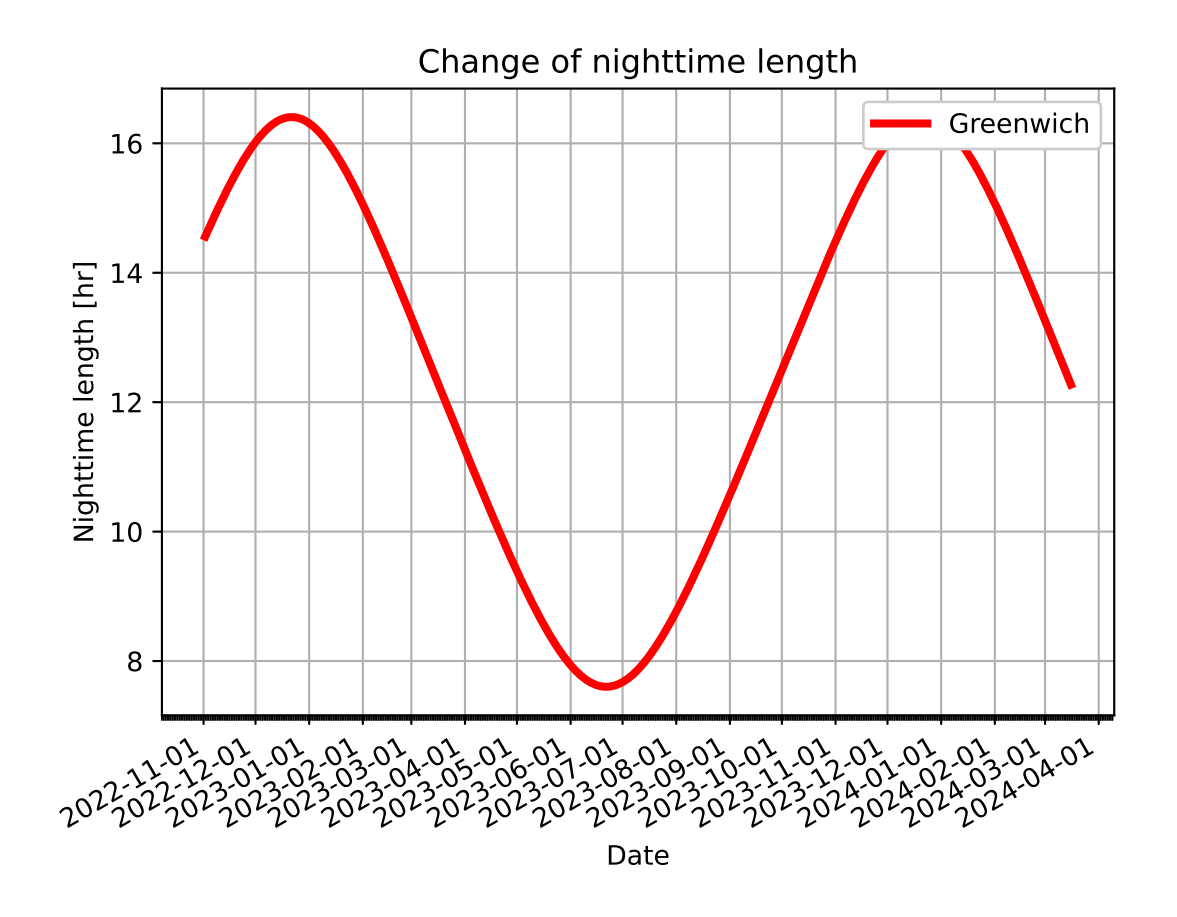

<span id="page-46-0"></span>Figure 13: The change of the nighttime length at Greenwich Observatory in the course of a year.

```
u_m = astropy. units .m
# using " DE440 " for solar system ephemeris
astropy. coordinates. solar_system_ephemeris . set (' de440 ')
# location of observer: NCU main campus
longitude = '121d11m12s'latitude = ' + 24 d58 m12s'height = 151.6 * u_m# making a location object using Astropy
location = astropy.coordinates. EarthLocation.from_geodetic (lon=longitude, \
                                                                lat = latitude, \ \ \ \ \height = height )
# making an observer object
observer = astroplan. Observer ( location= location , name= ' NCU ', \
                                timezone=' Asia / Taipei ')
# printing created observer object
print ( observer)
# end of evening twilight
twilight_evening_guess = astropy.time.Time ('2022-11-07 10:00:00', \)format='iso', scale='utc')
twilight_evening = observer. twilight_evening_astronomical \
    ( twilight_evening_guess , which= ' nearest', n_grid_points =500)
# printing end of evening twilight
print (f'end of evening twilight = JD {twilight_evening.jd}', \
       f'= { twilight_evening . iso} ')
```
Execute above script to find the end of evening astronomical twilight at NCU main campus on 07/Nov/2022.

✝ ✆

```
% chmod a+x ai202209_s08_01_16 . py
% ./ ai202209_s08_01_16 . py
< Observer: name = ' NCU ',
    location (lon, lat, el) = (121.186666666666667 deg, 24.9700000000000002 deg, 151
.60000000097773 m ) ,
    timezone= < DstTzInfo ' Asia / Taipei ' LMT +8:06:00 STD > >
end of evening twilight = JD 2459890.9371209065 = 2022 -11 -07 10:29:27.246
```
Try following practice.

Practice 08-22

Find the end of evening astronomical twilight at Lulin Observatory on 07/Nov/2022.

The end of evening astronomical twilight is defined to be the time that the Sun is at altitude of −18◦ . Find the altitude of the Sun at the end of evening astronomical twilight.

Python Code 24: ai202209\_s08\_01\_17.py

```
# !/ usr/ pkg/ bin/ python3.9
#
# Time - stamp : <2022/11/06 16:05:18 ( CST) daisuke >
#
# importing astropy module
```
KINOSHITA Daisuke Page 48

```
import astropy. coordinates
import astropy. time
import astropy. units
# importing astroplan module
import astroplan
# units
u_m = astropy. units .m
# using " DE440 " for solar system ephemeris
astropy. coordinates. solar_system_ephemeris . set (' de440 ')
# location of observer: NCU main campus
longitude = '121d11m12s'latitude = ' +24 d58 m12 s'height = 151.6 * u_m# making a location object using Astropy
location = astropy.coordinates. EarthLocation.from_geodetic (lon=longitude, \
                                                               lat = latitude, \ \ \ \ \height = height )
# making an observer object
observer = astroplan. Observer ( location= location , name= ' NCU ', \
                                timezone='Asia/Taipei')
# printing created observer object
print ( observer)
# end of evening twilight
twilight_evening_guess = astropy.time.Time ('2022-11-07 10:00:00', \n\)format = ' iso', scale = 'utc')
twilight_evening = observer. twilight_evening_astronomical \
    ( twilight_evening_guess , which= ' nearest', n_grid_points =500)
# printing end of evening twilight
print (f'end of evening twilight = JD {twilight_evening.jd}', \
       f' = \{ \text{twilight\_evening.iso} \}# getting position of the Sun
sun = astropy.coordinates.get_body ('sun', twilight_evening, \
                                     location= location)
# conversion from equatorial into horizontal
altaz = astropy.coordinates.AltAz (obstime=twilight_evening, \
                                        location= location)
sun\_altaz = sun.trainsform_to (altaz)sun_alt = sun_altaz. altsun_az = sun_altaz. az
# printing altitude and azimuth
print (f' position of the Sun at the end of evening twilight:')
print (f' alt = \{sun\_alt\}'print (f' az = {sun_az}')
```
✝ ✆ Execute above script to find the end of evening astronomical twilight at NCU main campus on 07/Nov/2022 and find the altitude of the Sun at the end of evening astronomical twilight.

```
% chmod a+x ai202209_s08_01_17 . py
% ./ ai202209_s08_01_17 . py
< Observer: name = ' NCU ',
    location (lon, lat, el) = (121.18666666666667 deg, 24.97000000000002 deg, 151.60000000097773 m ) ,
    timezone= < DstTzInfo ' Asia / Taipei ' LMT +8:06:00 STD > >
end of evening twilight = JD 2459890.9371209065 = 2022 -11 -07 10:29:27.246
position of the Sun at the end of evening twilight:
  alt = -17.999952887023777 deg
  az = 259.92863934669657 deg
```
Try following practice.

Practice 08-23

Find the end of evening astronomical twilight at Lulin Observatory on 07/Nov/2022, and find the altitude of the Sun at the end of evening astronomical twilight.

Find the end of evening astronomical twilight at Greenwich Observatory on 07/Nov/2022, and find the altitude of the Sun at the end of evening astronomical twilight.

Python Code  $25: a i 202209 s 0801 18.$ py

```
# !/ usr/ pkg/ bin/ python3.9
#
# Time - stamp : <2022/11/06 16:12:25 ( CST) daisuke >
#
# importing astropy module
import astropy. coordinates
import astropy. time
import astropy. units
# importing astroplan module
import astroplan
# units
u_m = astropy. units .m
# using " DE440 " for solar system ephemeris
astropy. coordinates. solar_system_ephemeris . set (' de440 ')
# location of observer: Greenwich Observatory
longitude = ' -0 d00m05s'latitude = ' +51 d28 m40 s'height = 45.0 * u_m# making a location object using Astropy
location = astropy.coordinates. EarthLocation.from_geodetic (lon=longitude, \
                                                                lat = latitude, \n\height = height )
# making an observer object
observer = astroplan. Observer ( location= location , name= ' Greenwich ', \
                                 timezone=' UTC ')
# printing created observer object
print ( observer)
```

```
# end of evening twilight
twilight_evening_guess = astropy.time.Time ('2022-11-07 18:00:00', \)format='iso', scale='utc')
twilight_evening = observer. twilight_evening_astronomical \
     ( twilight_evening_guess , which= ' nearest', n_grid_points =500)
# printing end of evening twilight
print (f'end of evening twilight = JD {twilight_evening.jd}', \
         f'= { twilight_evening . iso} ')
# getting position of the Sun
sun = astropy.coordinates.get_body ('sun', twilight_evening, \
                                               location= location)
# conversion from equatorial into horizontal
altaz = astropy.coordinates. AltAz (obstime=twilight_evening, \setminuslocation=location)
sun_altaz = sun.transform_to (altaz)
sun_alt = sun_altaz.alt
sun_az = sun_altaz.az
# printing altitude and azimuth
print (f' position of the Sun at the end of evening twilight:')
print (f' alt = {sum_alt}')
print (f' az = {sun_az}')
\left( \frac{1}{\sqrt{2}}\right) \left( \frac{1}{\sqrt{2}}\right) \left( \frac{1}{\sqrt{2}}\right) \left( \frac{1}{\sqrt{2}}\right) \left( \frac{1}{\sqrt{2}}\right) \left( \frac{1}{\sqrt{2}}\right) \left( \frac{1}{\sqrt{2}}\right) \left( \frac{1}{\sqrt{2}}\right) \left( \frac{1}{\sqrt{2}}\right) \left( \frac{1}{\sqrt{2}}\right)
```
Execute above script to find the end of evening astronomical twilight at Greenwich Observatory on 07/Nov/2022, and find the altitude of the Sun at the end of evening astronomical twilight.

```
% chmod a+x ai202209_s08_01_18 . py
% ./ ai202209_s08_01_18 . py
< Observer: name = ' Greenwich ',
    location (lon, lat, el) = (-0.001388888888868678 deg, 51.477777777777779 deg, 4
5.00000000011866 m) ,
    timezone= < UTC > >
end of evening twilight = JD 2459891.2621301706 = 2022 -11 -07 18:17:28.047
position of the Sun at the end of evening twilight:
  alt = -17.999992442938236 degaz = 266.02454946165534 deg
```
Try following practice.

Practice 08-24

Find the end of evening astronomical twilight at ALMA Observatory on 20/Dec/2022, and find the altitude of the Sun at the end of evening astronomical twilight.

Find the start of morning astronomical twilight at NCU main campus on 08/Nov/2022.

Python Code  $26: a\frac{1202209}{808.01}$  19.py

```
# !/ usr/ pkg/ bin/ python3.9
#
# Time - stamp : <2022/11/06 16:28:40 ( CST) daisuke >
#
# importing astropy module
import astropy. coordinates
import astropy. time
```
import astropy. units

```
# importing astroplan module
import astroplan
# units
u_m = astropy. units .m
# using " DE440 " for solar system ephemeris
astropy. coordinates. solar_system_ephemeris . set (' de440 ')
# location of observer: NCU main campus
longitude = '121d11m12s'latitude = ' + 24 d58 m12s'height = 151.6 * u_m# making a location object using Astropy
location = astropy.coordinates. EarthLocation.from_geodetic (lon=longitude, \
                                                               lat = latitude, \ \ \ \ \height = height )
# making an observer object
observer = astroplan. Observer (location=location, name='NCU', \
                                timezone='Asia/Taipei')
# printing created observer object
print ( observer)
# start of morning twilight
twilight_morning_guess = astropy.time.Time ('2022-11-07 22:00:00', \n\)format='iso', scale='utc')
twilight_morning = observer. twilight_morning_astronomical \
    ( twilight_morning_guess , which= ' nearest', n_grid_points =500)
# printing start of morning twilight
print (f'start of morning twilight = JD {twilight_morning.jd}', \
       f'= { twilight_morning . iso} ')
```
Execute above script to find the start of morning astronomical twilight at NCU main campus on 08/Nov/2022.

✝ ✆

```
% chmod a+x ai202209_s08_01_19 . py
% ./ ai202209_s08_01_19 . py
< Observer: name = ' NCU ',
    location (lon, lat, el)=(121.18666666666667 deg, 24.9700000000000002 deg, 151
.60000000097773 m ) ,
    timezone= < DstTzInfo ' Asia / Taipei ' LMT +8:06:00 STD > >
start of morning twilight = JD 2459891.36709625 = 2022 - 11 - 07 20:48:37.116
```
Try following practice.

Practice 08-25

Find the start of morning astronomical twilight at Lulin Observatory on 08/Nov/2022.

Check the altitude of the Sun at the start of morning twilight.

Python Code 27:  $a$ i202209 $s$ 08 $-$ 01 $-$ 20.py

# !/ usr/ pkg/ bin/ python3.9

KINOSHITA Daisuke Page 52

```
#
# Time - stamp : <2022/11/06 16:28:31 ( CST) daisuke >
#
# importing astropy module
import astropy. coordinates
import astropy. time
import astropy. units
# importing astroplan module
import astroplan
# units
u_m = astropy. units .m
# using " DE440 " for solar system ephemeris
astropy. coordinates. solar_system_ephemeris . set (' de440 ')
# location of observer: NCU main campus
longitude = '121d11m12s'latitude = ' + 24 d58 m12 s'height = 151.6 * u_m# making a location object using Astropy
location = astropy.coordinates. EarthLocation.from_geodetic (lon=longitude, \
                                                               lat=latitude, \setminusheight = height )
# making an observer object
observer = astroplan. Observer ( location= location , name= ' NCU ', \
                                timezone='Asia/Taipei')
# printing created observer object
print ( observer)
# start of morning twilight
twilight_morning_guess = astropy.time.Time ('2022-11-07 22:00:00', \n\ \n\format='iso', scale='utc')
twilight_morning = observer. twilight_morning_astronomical \
    ( twilight_morning_guess , which= ' nearest', n_grid_points =500)
# printing start of morning twilight
print (f'start of morning twilight = JD {twilight_morning.jd}', \
       f'= { twilight_morning . iso} ')
# getting position of the Sun
sun = astropy. coordinates. get\_body ('sun', twilight_morning, \
                                      location= location)
# conversion from equatorial into horizontal
altaz = astropy. coordinates. AltAz (obstime=twilight_morning, \setminuslocation= location)
sun_altaz = sun. transform_to ( altaz )
sun_alt = sun_altaz.alt
sun_az = sun_altaz. az# printing altitude and azimuth
print (f' position of the Sun at the start of morning twilight:')
print (f' alt = \{sun\_alt\}'
```
#### print  $(f'$  az = { $sun_az$ }') ✝ ✆

Execute above script to check the altitude of the Sun at the start of morning twilight.

```
% chmod a+x ai202209_s08_01_20 . py
% ./ ai202209_s08_01_20 . py
< Observer: name = ' NCU ',
    location (lon, lat, el)=(121.18666666666667 deg, 24.970000000000002 deg, 151
.60000000097773 m ) ,
    timezone= < DstTzInfo ' Asia / Taipei ' LMT +8:06:00 STD > >
start of morning twilight = JD 2459891.36709625 = 2022 -11 -07 20:48:37.116
position of the Sun at the start of morning twilight:
  alt = -17.999922798937916 deg
  az = 100.2136806292227 deg
```
Try following practice.

Practice 08-26

Find the altitude of the Sun at Kitt Peak Observatory at the start of morning astronomical twilight on 15/Jan/2023.

Find the end of evening twilight and start of morning twilight at NCU main campus, and find the length of observable time on 07/Nov/2022.

```
Python Code 28: ai202209_s08_01_21.py
```

```
# !/ usr/ pkg/ bin/ python3.9
#
# Time - stamp : <2022/11/06 16:36:41 ( CST) daisuke >
#
# importing astropy module
import astropy. coordinates
import astropy. time
import astropy. units
# importing astroplan module
import astroplan
# units
u_m = astropy. units .m
# using " DE440 " for solar system ephemeris
astropy. coordinates. solar_system_ephemeris . set (' de440 ')
# location of observer: NCU main campus
longitude = '121d11m12s'latitude = ' + 24 d58 m12s'height = 151.6 * u_m# making a location object using Astropy
location = astropy.\mathrm{coordinates}. \text{EarthLocation}. \text{from\_geodetic} (lon=longitude, \
                                                                   lat = latitude, \ \ \ \ \height = height )
# making an observer object
observer = astroplan. Observer ( location= location , name= ' NCU ', \
                                  timezone='Asia/Taipei')
```

```
# printing created observer object
print ( observer)
# end of evening twilight
twilight_evening_guess = astropy.time.Time ('2022-11-07 10:00:00', \)format = ' iso ', scale=' utc ')
twilight_evening = observer. twilight_evening_astronomical \
    ( twilight_evening_guess , which= ' nearest', n_grid_points =500)
# start of morning twilight
twilight_morning_guess = astropy.time.Time ('2022-11-07 22:00:00', \)format='iso', scale='utc')
twilight_morning = observer. twilight_morning_astronomical \
    ( twilight_morning_guess , which= ' nearest', n_grid_points =500)
# length of observable time
obs\_time = (twilight\_norming. jd - twilight_evening. jd) * 24.0
# printing result
print (f' end of evening twilight = JD {twilight_evening.jd}', \
       f'= { twilight_evening . iso} ')
print (f'start of morning twilight = JD {twilight_morning.jd}', \
       f' = \{ \text{twilight\_moving} \cdot \text{iso} \}print (f' length of observable time = { obs_time} hr ')
✝ ✆
```
Execute above script to find the end of evening twilight and start of morning twilight at NCU main campus, and find the length of observable time on 07/Nov/2022.

```
% chmod a+x ai202209_s08_01_21 . py
% ./ ai202209_s08_01_21 . py
< Observer: name = ' NCU ',
    location (lon, lat, el)=(121.18666666666667 deg, 24.970000000000002 deg, 151
.60000000097773 m ) ,
    timezone= < DstTzInfo ' Asia / Taipei ' LMT +8:06:00 STD > >
end of evening twilight = JD 2459890.9371209065 = 2022 -11 -07 10:29:27.246
start of morning twilight = JD 2459891.36709625 = 2022 - 11 - 07 20:48:37.116
length of observable time = 10.319408241659403 hr
```
Try following practice.

Practice 08-27

Find the length of observable time at Paris Observatory on 01/Dec/2022.

Find the change of the length of observable time at NCU main campus in the course of a year.

```
Python Code 29: ai202209_s08_01_22.py
```

```
# !/ usr/ pkg/ bin/ python3.9
#
# Time - stamp : <2022/11/06 16:44:48 ( CST) daisuke >
#
# importing numpy module
import numpy
# importing astropy module
import astropy. coordinates
import astropy. time
```
import astropy. units

```
# importing astroplan module
import astroplan
# units
u_m = astropy. units.m
u_day = astropy. units. day
# using " DE440 " for solar system ephemeris
astropy. coordinates. solar_system_ephemeris . set (' de440 ')
# location of observer: NCU main campus
longitude = '121d11m12s'latitude = ' + 24 d58 m12s'height = 151.6 * u_m# making a location object using Astropy
location = astropy.coordinates. EarthLocation.from_geodetic (lon=longitude, \
                                                           lat = latitude, \ \ \ \ \height = height )
# making an observer object
observer = astroplan. Observer ( location= location , name= ' NCU ', \
                              timezone='Asia/Taipei')
# time
time_{guess} = astropy.time.time ('2022-11-01 16:00:00', \
                               format='iso', scale='utc') \setminus+ numpy . linspace (0.0 , 500.0 , 501) * u_day
# end of evening twilight
twilight_evening = observer. twilight_evening_astronomical \
    (time_guess, which='nearest', n_grid_points=500)
# start of morning twilight
twilight_morning = observer. twilight_morning_astronomical \
    ( time_guess , which =' nearest', n_grid_points =500)
# length of observable time
obs_time = ( twilight_morning.jd - twilight_evening. jd) * 24.0
# printing result
for i in range (len (time_guess)):
    print (f'{time_guess[i]} {obs_time[i]:8.5f} hr')
✝ ✆
```
Execute above script to find the change of the length of observable time at NCU main campus in the course of a year.

```
% chmod a+x ai202209_s08_01_22 . py
% ./ ai202209_s08_01_22 . py
2022 -11 -01 16:00:00.000 10.21741 hr
2022 -11 -02 16:00:00.000 10.23508 hr
2022 -11 -03 16:00:00.000 10.25249 hr
2022 -11 -04 16:00:00.000 10.26963 hr
2022 -11 -05 16:00:00.000 10.28649 hr
2022 -11 -06 16:00:00.000 10.30308 hr
2022 -11 -07 16:00:00.000 10.31939 hr
2022 -11 -08 16:00:00.000 10.33543 hr
2022 -11 -09 16:00:00.000 10.35117 hr
```
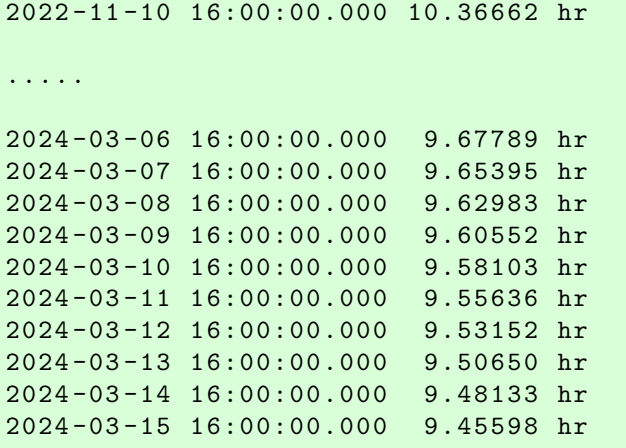

Try following practice.

Practice 08-28

Find the change of the length of observable time at Okayama Astrophysical Observatory in Japan in the course of a year.

Make a plot of the change of the length of observable time at NCU main campus in the course of a year.

```
Python Code 30: ai202209_s08_01_23.py
```

```
# !/ usr/ pkg/ bin/ python3.9
#
# Time - stamp : <2022/11/06 17:38:07 ( CST) daisuke >
#
# importing numpy module
import numpy
# importing astropy module
import astropy. coordinates
import astropy. time
import astropy. units
# importing astroplan module
import astroplan
# units
u_m = astropy. units.m
u_day = astropy. units. day
# importing matplotlib module
import matplotlib. figure
import matplotlib. backends. backend_agg
import matplotlib. dates
# using " DE440 " for solar system ephemeris
astropy. coordinates. solar_system_ephemeris . set (' de440 ')
# output file name
file_output = ' obstime_length_ncu . png '
# location of observer: NCU main campus
longitude = '121d11m12s'
```

```
lattice = '+24d58m12s'height = 151.6 * u_m# making a location object using Astropy
location = astropy.coordinates. EarthLocation.from_geodetic (lon=longitude, \
                                                               lat = latitude, \ \ \ \ \height = height )
# making an observer object
observer = astroplan. Observer ( location= location , name= ' NCU ', \
                                 timezone=' Asia / Taipei ')
# time
time\_guess = astropy.time.time ('2022-11-01 16:00:00', \
                                  format='iso', scale='utc') \setminus+ numpy . linspace (0.0 , 500.0 , 501) * u_day
# end of evening twilight
twilight_evening = observer. twilight_evening_astronomical \
    (time_guess, which='nearest', n_grid_points=500)
# start of morning twilight
twilight_morning = observer. twilight_morning_astronomical \
    (time_guess, which='nearest', n_grid_points=500)
# length of observable time
obs_time = ( twilight_morning.jd - twilight_evening. jd) * 24.0
# making fig, canvas, and ax objects
fig = matplotlib. figure . Figure ()
canvas = matplotlib. backends. backend_agg. FigureCanvasAgg ( fig)
ax = fig.add\_subplot (111)# labels
ax.set_xlabel ('Date')
ax.set_ylabel ('Nighttime length [hr]')
ax. set_title (' Change of observable time length ')
# plotting data
ax. plot ( time_guess. plot_date , obs_time , \
         linestyle= '-', linewidth=3.0 , color= ' red ', label= 'NCU , Taiwan ')
ax. grid ()
# legend
ax. legend (loc='upper right')
# ticks
months = matplotlib. dates . MonthLocator ()
days = matplotlib. dates . DayLocator ()
months_fmt = matplotlib. dates . DateFormatter ('%Y -%m -%d ')
ax. xaxis. set_major_locator ( months )
ax. xaxis. set_major_formatter ( months_fmt)
ax. xaxis. set_minor_locator ( days)
# formatting labels
fig. autofmt_xdate()
# saving file
fig. savefig ( file_output , dpi =225)
```
✝ ✆

Execute above script to make a plot of the change of the length of observable time at NCU main campus in the course of a year.

% chmod a+x ai202209\_s08\_01\_23 . py % ./ ai202209\_s08\_01\_23 . py

Display created PNG file. (Fig. [14\)](#page-58-0)

% feh -dF obstime\_length\_ncu . png

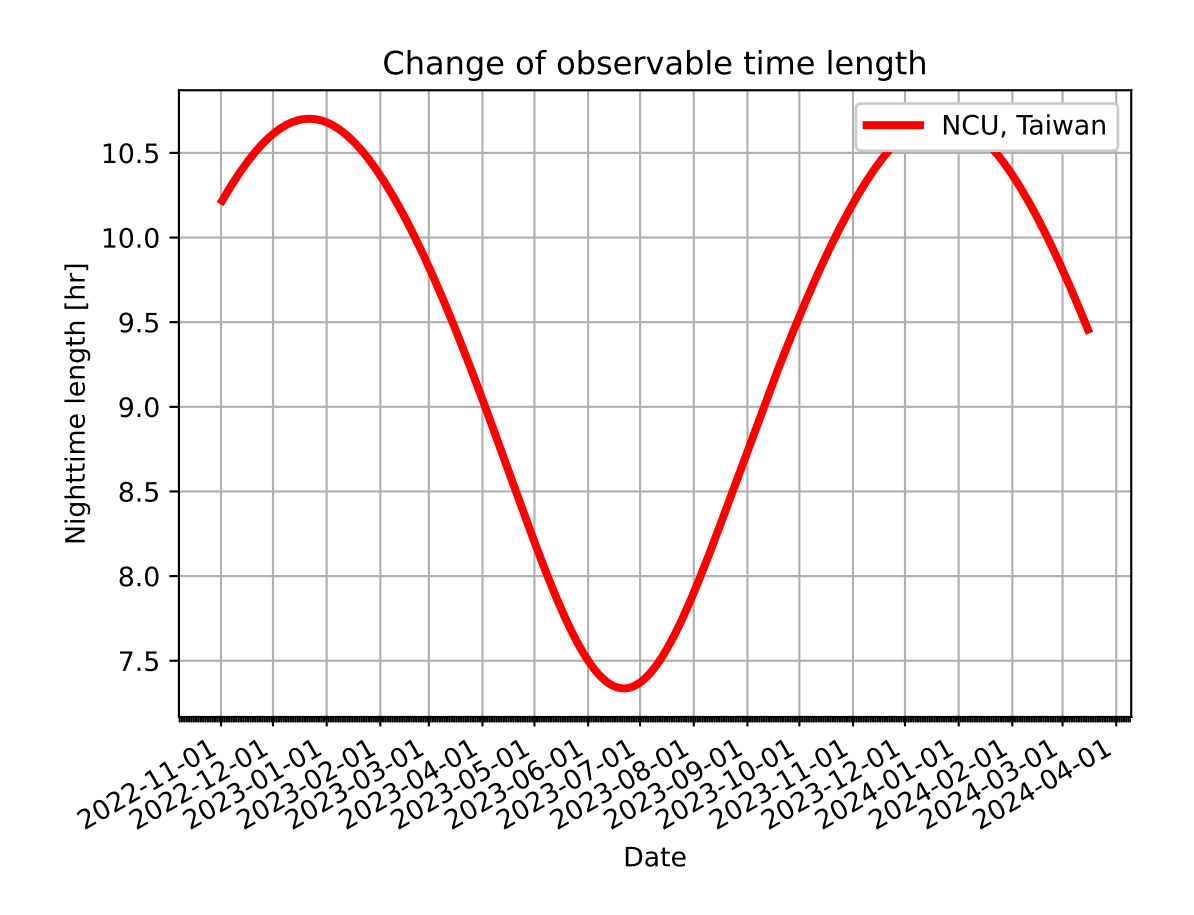

<span id="page-58-0"></span>Figure 14: The change of the nighttime length at NCU main campus in the course of a year.

Try following practice.

Practice 08-29

Make a plot of the change of the length of observable time at Okayama Astrophysical Observatory in Japan in the course of a year.

Make a plot of the change of the length of observable time at Pic du Midi Observatory in the course of a year.

Python Code  $31: a1202209_s08_01_24.py$ 

```
# !/ usr/ pkg/ bin/ python3.9
```
#

```
# Time - stamp : <2022/11/06 20:17:26 ( CST) daisuke >
#
# importing numpy module
import numpy
# importing astropy module
import astropy. coordinates
import astropy. time
import astropy. units
# importing astroplan module
import astroplan
# units
u_m = astropy. units.m
u_day = astropy. units. day
# importing matplotlib module
import matplotlib. figure
import matplotlib. backends. backend_agg
import matplotlib. dates
# using " DE440 " for solar system ephemeris
astropy. coordinates. solar_system_ephemeris . set (' de440 ')
# output file name
file_output = ' obstime_length_picdumidi . png '
# location of observer: Pic du Midi Observatory
longitude = ' +0 d08m34s'latitude = ' +42 d56 m11 s'height = 2877.0 * u_m# making a location object using Astropy
location = astropy.\mathrm{coordinates.\,EarthLocation.\,from\_geodetic\ (lon = longitude,\ )}lat=latitude, \setminusheight = height )
# making an observer object
observer = astroplan. Observer ( location= location , name= ' Pic du Midi ', \
                                 timezone=' CET ')
# time
time\_guess = astropy.time.time ('2022-11-01 01:00:00', \
                                  format='iso', scale='utc') \setminus+ numpy . linspace (0.0 , 500.0 , 501) * u_day
# end of evening twilight
twilight_evening = observer. twilight_evening_astronomical \
    ( time_guess , which =' nearest', n_grid_points =500)
# start of morning twilight
twilight_morning = observer. twilight_morning_astronomical \
    ( time_guess , which =' nearest', n_grid_points =500)
# length of observable time
obs_time = ( twilight_morning.jd - twilight_evening. jd) * 24.0
```

```
# making fig, canvas, and ax objects
fig = matplotlib. figure . Figure ()
canvas = matplotlib. backends. backend_agg. FigureCanvasAgg ( fig)
ax = fig.addsubplot (111)# labels
ax. set_xlabel (' Date ')
ax.set_ylabel ('Nighttime length [hr]')
ax. set_title ('Change of observable time length')
# plotting data
ax.plot (time_guess.plot_date, obs_time, \
         linestyle= '-', linewidth=3.0 , color= ' red ', label= ' Pic du Midi ')
ax. grid ()
# legend
ax. legend (loc='upper right')
# ticks
months = matplotlib. dates . MonthLocator ()
days = matplotlib. dates . DayLocator ()
months_fmt = matplotlib.dates.DateFormatter ('%Y-%m-%d')
ax. xaxis. set_major_locator ( months )
ax. xaxis. set_major_formatter ( months_fmt)
ax. xaxis. set_minor_locator ( days)
# formatting labels
fig. autofmt_xdate()
# saving file
fig. savefig ( file_output , dpi =225)
✝ ✆
```
Execute above script to make a plot of the change of the length of observable time at Pic du Midi Observatory in the course of a year.

```
% chmod a+x ai202209_s08_01_24 . py
% ./ ai202209_s08_01_24 . py
```
Display created PNG file. (Fig. [15\)](#page-61-0)

% feh -dF obstime\_length\_picdumidi . png

Try following practice.

Practice 08-30

Make a plot of the change of the length of observable time at Leiden Observatory in the course of a year.

Check whether it is night time at given location and date/time.

Python Code 32: ai202209 s08 01 25.py

```
# !/ usr/ pkg/ bin/ python3.9
```

```
# Time - stamp : <2022/11/06 20:27:23 ( CST) daisuke >
```
#

#

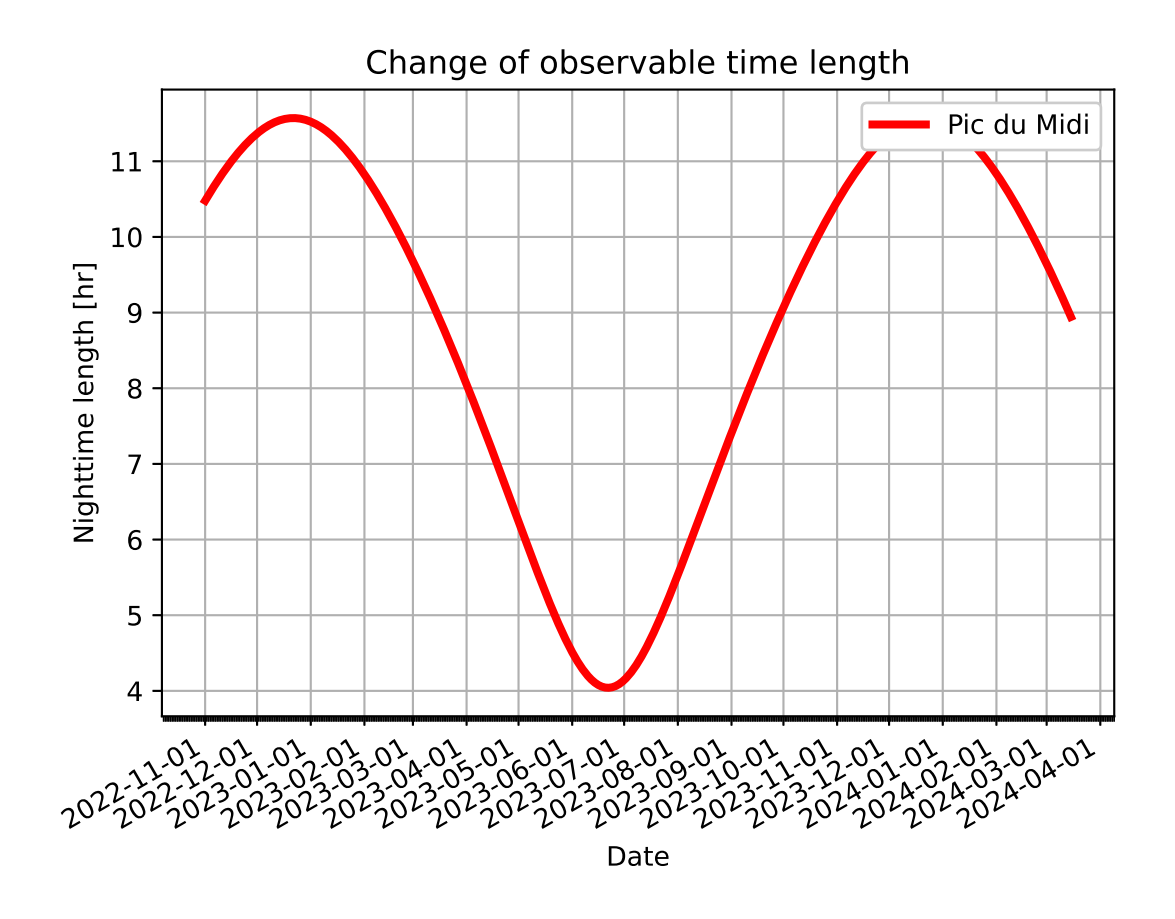

<span id="page-61-0"></span>Figure 15: The change of the nighttime length at Pic du Midi Observatory in the course of a year.

```
# importing numpy module
import numpy
# importing astropy module
import astropy. coordinates
import astropy. time
import astropy. units
# importing astroplan module
import astroplan
# units
u_m = astropy. units.m
u_hr = astropy. units. hour
# using " DE440 " for solar system ephemeris
astropy. coordinates. solar_system_ephemeris . set (' de440 ')
# location of observer: NCU main campus
longitude = ' 121 d11m12s'
latitude = ' + 24 d58 m12s'height = 151.6 * u_m# making a location object using Astropy
location = astropy.coordinates. EarthLocation.from_geodetic (lon=longitude, \
                                                                lat = latitude, \ \ \ \ \height = height )
# making an observer object
observer = astroplan. Observer ( location= location , name= ' NCU ', \
                                 timezone=' Asia / Taipei ')
# date / time
times = astropy.time.Time ('2022-11-07 04:00:00', format='iso', \n\scale='utc') + numpy.linspace (0, 20, 21) * u_hr
# is it night time?
night = observer. is_night ( times )
# printing results
print (f'# night time at NCU? ')
for i in range (len (times)):
    print (f'_{times[i]} = \gt; \{night[i]'}')
```
Execute above script to check whether it is night time at given location and date/time.

✝ ✆

```
% chmod a+x ai202209_s08_01_25 . py
% ./ ai202209_s08_01_25 . py
# night time at NCU?
2022 - 11 - 07 04:00:00.000 = > False
2022 - 11 - 07 05:00:00.000 == False
2022 -11 -07 06:00:00.000 == > False
2022 -11 -07 07:00:00.000 == > False
2022 -11 -07 08:00:00.000 == > False
2022 -11 -07 09:00:00.000 == > False
2022 - 11 - 07 10:00:00.000 ==> True
2022 - 11 - 07 11:00:00.000 = > True
2022 - 11 - 07 12:00:00.000 ==> True
2022 - 11 - 07 13:00:00.000 ==> True
```
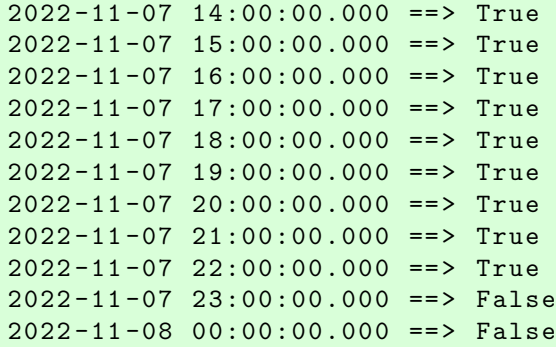

Try following practice.

```
Practice 08-31
```
Check whether it is at night at Mauna Kea at 05:00:00 (UT) on 10/Jan/2023.

# 5 Moon

## 5.1 Moon rise time

Find the Moon rise time at NCU main campus on 07/Nov/2022.

```
Python Code 33: ai202209 s08 02 00.py
```

```
# !/ usr/ pkg/ bin/ python3.9
#
# Time - stamp : <2022/11/06 20:39:07 ( CST) daisuke >
#
# importing numpy module
import numpy
# importing astropy module
import astropy. coordinates
import astropy. time
import astropy. units
# importing astroplan module
import astroplan
# units
u_m = astropy. units.m
# using " DE440 " for solar system ephemeris
astropy. coordinates. solar_system_ephemeris . set (' de440 ')
# location of observer: NCU main campus
longitude = '121d11m12s'lattice = '+24d58m12s'height = 151.6 * u_m# making a location object using Astropy
location = astropy.coordinates. EarthLocation.from_geodetic (lon=longitude, \
                                                                lat = latitude, \ \ \ \ \height = height )
```

```
# making an observer object
observer = astroplan. Observer ( location= location , name= ' NCU ', \
                                 timezone='Asia/Taipei')
# printing observer object
print (f'{ observer} ')
# date / time
time = astropy.time.Time ('2022-11-07 16:00:00', format='iso', scale='utc')
# moon rise time
moonrise = observer.moon_rise_time (time, which='nearest', \setminusn_grid_points =500)
# printing result
print (f'moon rise time = {moonrise.iso})'
```
Execute above script to find the Moon rise time at NCU main campus on 07/Nov/2022.

```
% chmod a+x ai202209_s08_02_00 . py
% ./ ai202209_s08_02_00 . py
< Observer: name = ' NCU ',
    location (lon, lat, el)=(121.18666666666667 deg, 24.970000000000002 deg, 151
.60000000097773 m ) ,
    timezone= < DstTzInfo ' Asia / Taipei ' LMT +8:06:00 STD > >
moon rise time = 2022 -11 -07 08:32:26.628
```
✝ ✆

Try following practice.

#### Practice 08-32

Find the Moon rise time at Lowell Observatory on 01/Feb/2023.

## 5.2 Moon set time

Find the Moon set time at NCU main campus on 08/Nov/2022.

```
Python Code 34: a1202209 \text{ s}08 \text{ s}02 \text{ s}01 \text{.} py
```

```
# !/ usr/ pkg/ bin/ python3.9
#
# Time - stamp : <2022/11/06 20:47:01 ( CST) daisuke >
#
# importing numpy module
import numpy
# importing astropy module
import astropy. coordinates
import astropy. time
import astropy. units
# importing astroplan module
import astroplan
# units
u_m = astropy. units.m
```

```
# using " DE440 " for solar system ephemeris
astropy. coordinates. solar_system_ephemeris . set (' de440 ')
# location of observer: NCU main campus
longitude = '121d11m12s'lattice = '+24d58m12s'height = 151.6 * u_m# making a location object using Astropy
location = astropy.coordinates.EarthLocation.from_geodetic (lon=longitude, \
                                                              lat = latitude, \ \ \ \ \height = height )
# making an observer object
observer = astroplan. Observer ( location= location , name= ' NCU ', \
                                timezone='Asia/Taipei')
# printing observer object
print (f'{ observer} ')
# date/time
time = astropy.time.Time ('2022-11-07 20:00:00', format='iso', scale='utc')
# moon set time
moonset = observer.moon_set_time (time, which='nearest', \
                                   n_grid_points =500)
# printing result
print (f'moon set time = {moonset.iso}')
```
Execute above script to find the Moon set time at NCU main campus on 08/Nov/2022.

```
% chmod a+x ai202209_s08_02_01 . py
% ./ ai202209_s08_02_01 . py
< Observer: name = ' NCU ',
    location (lon, lat, el)=(121.186666666666667 deg, 24.9700000000000002 deg, 151
.60000000097773 m ) ,
    timezone= < DstTzInfo ' Asia / Taipei ' LMT +8:06:00 STD > >
moon set time = 2022 -11 -07 21:35:48.652
```
✝ ✆

Try following practice.

#### Practice 08-33

Find the Moon set time at Roque de los Muchachos Observatory on 01/Mar/2023.

## 5.3 Moon phase

Find the moon phase at 11:00:00 (UT) on 08/Nov/2022 as observed at NCU main campus.

Python Code  $35: ai202209_s08_02_02_02$ .py

```
# !/ usr/ pkg/ bin/ python3.9
#
# Time - stamp : <2022/11/06 21:02:33 ( CST) daisuke >
#
# importing numpy module
```

```
import numpy
# importing astropy module
import astropy. coordinates
import astropy. time
import astropy. units
# importing astroplan module
import astroplan
# units
u_m = astropy. units.m
u_deg = astropy. units. degree
# using " DE440 " for solar system ephemeris
astropy. coordinates. solar_system_ephemeris . set (' de440 ')
# location of observer: NCU main campus
longitude = '121d11m12s'latitude = ' + 24 d58 m12s'height = 151.6 * u_m# making a location object using Astropy
location = astropy.\mathrm{coordinates.\,EarthLocation.\,from\_geodetic\ (lon = longitude,\ )}lat = latitude, \ \ \ \ \height = height )
# making an observer object
observer = astroplan. Observer (location=location, name='NCU', \
                               timezone='Asia/Taipei')
# date / time
time = astropy.time.Time ('2022-11-08 11:00:00', format='iso', scale='utc')
# moon illumination
illumination = observer. moon_illumination ( time)
# moon phase
phase_rad = observer. moon_phase ( time)
phase_deg = phase_rad. to ( u_deg)
# printing result
print (f'time: {time}')
print (f' illumination fraction = {illumination:5.3f}')
print (f' \mod phase \qquad = \{phase\_deg:6.2f\}')✝ ✆
```
Execute above script to find the Moon phase at 11:00:00 (UT) on 08/Nov/2022.

```
% chmod a+x ai202209_s08_02_02 . py
% ./ ai202209_s08_02_02 . py
time : 2022 -11 -08 11:00:00.000
  illumination fraction = 1.000
  moon phase = 0.24 deg
```
Moon phase of 0 deg corresponds to full moon, and moon phase of 180 deg corresponds to new moon. Try following practice.

### Practice 08-34

Find the moon phase at 00:00:00 (UT) on 24/Nov/2022 as observed at NCU main campus.

## 6 Stars

## 6.1 Getting coordinate of a fixed target

Make a Python script to get the coordinate of a fixed target. Here is an example for getting the coordinate of Canopus.

Python Code 36: ai $202209\_s08\_03\_00$ .py

```
# !/ usr/ pkg/ bin/ python3.9
#
# Time - stamp : <2022/11/06 21:27:46 ( CST) daisuke >
#
# importing astroplan module
import astroplan
# getting coordinate of a fixed target
canopus = astroplan. FixedTarget. from_name (' Canopus ')
# printing coordinate
print (f'{ canopus} ')
✝ ✆
```
Execute above script to get the coordinate of Canopus.

```
% chmod a+x ai202209_s08_03_00 . py
% ./ ai202209_s08_03_00 . py
< FixedTarget " Canopus" at SkyCoord ( ICRS ): ( ra , dec ) in deg (95.98795783 , -52.69
566138) >
```
Try following practice.

Practice 08-35

Get the coordinate of Arcturus.

Get the coordinate of Crab Nebula.

```
Python Code 37: ai202209 s08 03 01.py
```

```
# !/ usr/ pkg/ bin/ python3.9
#
# Time - stamp : <2022/11/06 21:34:51 ( CST) daisuke >
#
# importing astroplan module
import astroplan
# getting coordinate of a fixed target
crab_nebula = astroplan. FixedTarget. from_name (' M1 ')
# printing coordinate
print (f'{ crab_nebula} ')
✝ ✆
```
Execute above script to get the coordinate of Crab Nebula (M1).

```
% chmod a+x ai202209_s08_03_01 . py
% ./ ai202209_s08_03_01 . py
< FixedTarget " M1 " at SkyCoord ( ICRS ): (ra , dec) in deg (83.6333 , 22.0133) >
```
Try following practice.

Practice 08-36

Get the coordinate of Cassiopeia A.

Get the coordinate of Omega Centauri.

```
Python Code 38: ai202209_s08_03_02.py
```

```
# !/ usr/ pkg/ bin/ python3.9
#
# Time - stamp : <2022/11/06 21:38:40 ( CST) daisuke >
#
# importing astroplan module
import astroplan
# getting coordinate of a fixed target
omega_centauri = astroplan. FixedTarget. from_name (' NGC 5139 ')
# printing coordinate
print (f'{ omega_centauri}')
✝ ✆
```
Execute above script to get the coordinate of Omega Centauri (NGC 5139).

```
% chmod a+x ai202209_s08_03_02 . py
% ./ ai202209_s08_03_02 . py
< FixedTarget " NGC 5139 " at SkyCoord ( ICRS ): (ra , dec ) in deg (201.697 , -47.47947
2) >
```
Try following practice.

Practice 08-37

Get the coordinate of the open cluster Praesepe (M44).

Get the coordinate of Andromeda Galaxy (M31).

Python Code 39: ai202209\_s08\_03\_03.py

```
# !/ usr/ pkg/ bin/ python3.9
#
# Time - stamp : <2022/11/06 21:45:42 ( CST) daisuke >
#
# importing astroplan module
import astroplan
# getting coordinate of a fixed target
m31 = astroplan. FixedTarget. from_name (' Andromeda Galaxy ')
# printing coordinate
print (f'{ m31} ')
✝ ✆
```
KINOSHITA Daisuke Page 69

Execute above script to get the coordinate of Andromeda Galaxy (M31).

```
% chmod a+x ai202209_s08_03_03 . py
% ./ ai202209_s08_03_03 . py
< FixedTarget " Andromeda Galaxy " at SkyCoord ( ICRS ): (ra , dec ) in deg (10.6847083
, 41.26875)
```
Try following practice.

## Practice 08-37

Get the coordinate of Sombrero Galaxy (M104).

## 6.2 Visibility of a target

Make a Python script to check whether a target is above the horizon or not.

```
Python Code 40: ai202209 s08 03 04.py
```

```
# !/ usr/ pkg/ bin/ python3.9
#
# Time - stamp : <2022/11/06 22:04:01 ( CST) daisuke >
#
# importing numpy module
import numpy
# importing astropy module
import astropy. coordinates
import astropy. time
import astropy. units
# importing astroplan module
import astroplan
# units
u_m = astropy. units.m
u_hr = astropy. units. hour
# getting coordinate of a fixed target
canopus = astroplan. FixedTarget. from_name (' Canopus ')
# printing coordinate
print (f'(canopus))# location of observer: NCU main campus
longitude = '121d11m12s'latitude = ' + 24 d58 m12s'height = 151.6 * u_m# making a location object using Astropy
location = astropy.coordinates. EarthLocation.from_geodetic (lon=longitude, \
                                                                lat = latitude, \ \ \ \ \height = height )
# making an observer object
observer = astroplan. Observer ( location= location , name= ' NCU ', \
                                 timezone='Asia/Taipei')
```

```
# printing location
print (f'{ observer} ')
# date / time
times = astropy.time.Time ('2022-11-07 08:00:00', format='iso', \
                            scale='utc') + numpy.linspace (0, 18, 19) * u_h# is above the horizon?
up = observer. target_is_up (times , canopus)
# printing results
for i in range (len (times)):
    print (f'_{times[i]} = \gt [up[i])')
```
✝ ✆ Execute above script to check whether Canopus is above the horizon or not at NCU main campus on 07/Nov/2022.

```
% chmod a+x ai202209_s08_03_04 . py
% ./ ai202209_s08_03_04 . py
< FixedTarget " Canopus" at SkyCoord ( ICRS ): ( ra , dec ) in deg (95.98795783 , -52.69
566138) >
< Observer: name = ' NCU ',
    location (lon, lat, el)=(121.18666666666667 deg, 24.970000000000002 deg, 151
.60000000097773 m ) ,
    timezone= < DstTzInfo ' Asia / Taipei ' LMT +8:06:00 STD > >
2022 -11 -07 08:00:00.000 == > False
2022 -11 -07 09:00:00.000 == > False
2022 -11 -07 10:00:00.000 == > False
2022 - 11 - 07 11:00:00.000 = > False
2022 -11 -07 12:00:00.000 == > False
2022 -11 -07 13:00:00.000 == > False
2022 -11 -07 14:00:00.000 == > False
2022 -11 -07 15:00:00.000 == > False
2022 - 11 - 07 16:00:00.000 ==> True
2022 - 11 - 07 17:00:00.000 = > True
2022 - 11 - 07 18:00:00.000 = > True
2022 - 11 - 07 19:00:00.000 ==> True
2022 - 11 - 07 20:00:00.000 ==> True
2022 - 11 - 07 21:00:00.000 = > True
2022 - 11 - 07 22:00:00.000 ==> True
2022 -11 -07 23:00:00.000 == > False
2022 -11 -08 00:00:00.000 == > False
2022 -11 -08 01:00:00.000 == > False
2022 - 11 - 08 02:00:00.000 ==> False
```
Try following practice.

```
Practice 08-38
```
Check whether Regulus is above the horizon or not at Mauna Kea on 25/Nov/2022.

Find the rise time of a target.

Python Code  $41: a1202209 \text{ s}08 \text{ s}03 \text{ s}05 \text{.}$  py

# !/ usr/ pkg/ bin/ python3.9

```
# Time - stamp : <2022/11/06 22:05:03 ( CST) daisuke >
```
KINOSHITA Daisuke Page 71

#

#

```
# importing numpy module
import numpy
# importing astropy module
import astropy. coordinates
import astropy. time
import astropy. units
# importing astroplan module
import astroplan
# units
u_m = astropy. units.m
u_hr = astropy. units. hour
# getting coordinate of a fixed target
canopus = astroplan. FixedTarget. from_name (' Canopus ')
# printing coordinate
print (f'(canopus))# location of observer: NCU main campus
longitude = '121d11m12s'lattice = '+24d58m12s'height = 151.6 * u_m# making a location object using Astropy
location = astropy.coordinates.EarthLocation.from_geodetic (lon=longitude, \
                                                          lat=latitude, \setminusheight = height )
# making an observer object
observer = astroplan. Observer ( location= location , name= ' NCU ', \
                              timezone='Asia/Taipei')
# printing location
print (f'{ observer} ')
# date / time
times = astropy.time. Time ('2022-11-07 16:00:00', format='iso', scale='utc')
# rise time
risetime = observer.target_rise_time (times, canopus, which='nearest', \
                                     n_grid_points =500)
# printing results
print (f'Rise time of Canopus = \{risetime.iso\}')
✝ ✆
```
Execute above script to find the rise time of Canopus at NCU main campus on 07/Nov/2022.

```
% chmod a+x ai202209_s08_03_05 . py
% ./ ai202209_s08_03_05 . py
< FixedTarget " Canopus" at SkyCoord ( ICRS ): ( ra , dec ) in deg (95.98795783 , -52.69
566138) >
< Observer: name = ' NCU ',
    location (lon, lat, el)=(121.18666666666667 deg, 24.970000000000002 deg, 151
.60000000097773 m ) ,
    timezone= < DstTzInfo ' Asia / Taipei ' LMT +8:06:00 STD > >
```
### Rise time of Canopus = 2022 -11 -07 15:43:11.168

Try following practice.

Practice 08-39

Find the rise time of Regulus at Lulin Observatory on 01/Jan/2023.

Find the set time of a target.

Python Code  $42: a\frac{1202209 \cdot 608 \cdot 03 \cdot 06}{y}$ 

```
# !/ usr/ pkg/ bin/ python3.9
#
# Time - stamp : <2022/11/06 22:10:04 ( CST) daisuke >
#
# importing numpy module
import numpy
# importing astropy module
import astropy. coordinates
import astropy. time
import astropy. units
# importing astroplan module
import astroplan
# units
u_m = astropy. units.m
u_hr = astropy. units. hour
# getting coordinate of a fixed target
canopus = astroplan. FixedTarget. from_name (' Canopus ')
# printing coordinate
print (f'(canopus)')# location of observer: NCU main campus
longitude = '121d11m12s'latitude = ' + 24 d58 m12s'height = 151.6 * u_m# making a location object using Astropy
location = astropy.coordinates.EarthLocation.from_geodetic (lon=longitude, \
                                                               lat= latitude, \setminusheight = height )
# making an observer object
observer = astroplan. Observer (location=location, name='NCU', \
                                timezone='Asia/Taipei')
# printing location
print (f'{ observer}')
# date / time
times = astropy.time. Time ('2022-11-07 16:00:00', format='iso', scale='utc')
# rise time
```
KINOSHITA Daisuke Page 73

```
settime = observer.target_set_time (times, canopus, which='nearest', \
                                     n_grid_points =500)
# printing results
```

```
print (f'Set time of Canopus = {settime.iso}')
```
Execute above script to find the set time of Canopus at NCU main campus on 08/Nov/2022.

```
% chmod a+x ai202209_s08_03_06 . py
% ./ ai202209_s08_03_06 . py
< FixedTarget " Canopus" at SkyCoord ( ICRS ): ( ra , dec ) in deg (95.98795783 , -52.69
566138) >
< Observer: name = ' NCU ',
    location (lon, lat, el)=(121.18666666666667 deg, 24.970000000000002 deg, 151
.60000000097773 m ) ,
    timezone= < DstTzInfo ' Asia / Taipei ' LMT +8:06:00 STD > >
Set time of Canopus = 2022 -11 -07 22:40:32.828
```
✝ ✆

Try following practice.

Practice 08-40

Find the set time of Regulus at Lulin Observatory on 02/Jan/2023.

Find the meridian transit time of Canopus at NCU main campus on 07/Nov/2022.

```
Python Code 43: a1202209 s08 03 07.py
```

```
# !/ usr/ pkg/ bin/ python3.9
#
# Time - stamp : <2022/11/06 22:14:35 ( CST) daisuke >
#
# importing numpy module
import numpy
# importing astropy module
import astropy. coordinates
import astropy. time
import astropy. units
# importing astroplan module
import astroplan
# units
u_m = astropy. units.m
u_hr = astropy. units. hour
# getting coordinate of a fixed target
canopus = astroplan. FixedTarget. from_name (' Canopus ')
# printing coordinate
print (f'(canopus))# location of observer: NCU main campus
longitude = '121d11m12s'lattice = '+24d58m12s'height = 151.6 * u_m
```

```
# making a location object using Astropy
location = astropy.coordinates. EarthLocation.from_geodetic (lon=longitude, \
                                                                lat=latitude, \setminusheight = height )
# making an observer object
observer = astroplan. Observer ( location= location , name= ' NCU ', \
                                 timezone='Asia/Taipei')
# printing location
print (f'{ observer} ')
# date / time
times = astropy.time. Time ('2022-11-07 16:00:00', format='iso', scale='utc')
# meridian transit time
transittime = observer. target_meridian_transit_time (times , canopus , \
                                                         which = ' nearest', \
                                                         n_grid_points =500)
# printing results
print (f' Meridian transit time of Canopus = { transittime. iso} ')
```
Execute above script to find the meridian transit time of Canopus at NCU main campus on 07/Nov/2022.

✝ ✆

```
% chmod a+x ai202209_s08_03_07 . py
% ./ ai202209_s08_03_07 . py
< FixedTarget " Canopus" at SkyCoord ( ICRS ): ( ra , dec ) in deg (95.98795783 , -52.69
566138) >
< Observer: name = ' NCU ',
    location (lon, lat, el)=(121.18666666666667 deg, 24.970000000000002 deg, 151
.60000000097773 m ) ,
    timezone= < DstTzInfo ' Asia / Taipei ' LMT +8:06:00 STD > >
Meridian transit time of Canopus = 2022 - 11 - 07 19:11:52.009
```
Try following practice.

Practice 08-41

Find the meridian time of Regulus at Lulin Observatory on 15/Jan/2023.

# 7 Airmass

Make a plot of airmass changes of targets.

Python Code 44: ai202209\_s08\_04\_00.py

```
# !/ usr/ pkg/ bin/ python3.9
#
# Time - stamp : <2022/11/06 23:32:38 ( CST) daisuke >
#
# importing astropy module
import astropy. coordinates
import astropy. time
import astropy. units
```

```
# importing astroplan module
import astroplan
import astroplan. plots
# importing matplotlib module
import matplotlib. figure
import matplotlib. backends. backend_agg
import matplotlib. dates
# units
u_m = astropy. units.m
# output file name
file_output = ' airmass_plot_00. png '
# getting coordinate of a fixed target
fomalhaut = astroplan. FixedTarget. from_name (' Fomalhaut ')
sirius = astroplan. FixedTarget. from_name (' Sirius ')
m31 = astroplan. FixedTarget. from_name (' M31 ')
# printing coordinate
print (f'(fomalhaut)')print (f'\{\text{sirius}\})print (f'{m31}')
# location of observer: NCU main campus
longitude = '121d11m12s'lattice = '+24d58m12s'height = 151.6 * u_{m}# making a location object using Astropy
location = astropy.\ coordinates.\ EarthLocation.\ from\_geodetic \ (lon = longitude, \ )lat = latitude, \n\height = height )
# making an observer object
observer = astroplan. Observer ( location= location , name= ' NCU ', \
                                timezone=' Asia / Taipei ')
# printing location
print (f'{ observer} ')
# date / time
time = astropy.time.Time ('2022-11-07 16:00:00', format='iso', scale='utc')
# making fig, canvas, and ax objects
fig = matplotlib. figure . Figure ()
canvas = matplotlib. backends. backend_agg. FigureCanvasAgg ( fig)
ax = fig.add\_subplot (111)# plotting airmass change
astroplan. plots . plot_airmass ( fomalhaut , observer , time , ax=ax)
astroplan. plots. plot_airmass ( sirius, observer, time, ax=ax)
astroplan. plots . plot_airmass (m31 , observer , time , ax=ax)
# legend
ax. legend ()
# saving file
```
#### fig. savefig ( file\_output , dpi=225 , bbox\_inches=' tight ') ✝ ✆

Execute above script to make a plot of airmass changes of Fomalhaut, Sirius, and M31 as observed at NCU main campus on 07/Nov/2022.

```
% chmod a+x ai202209_s08_04_00 . py
% ./ ai202209_s08_04_00 . py
< FixedTarget " Fomalhaut" at SkyCoord ( ICRS ): (ra , dec) in deg (344.41269272 , -29
.62223703) >
< FixedTarget " Sirius " at SkyCoord ( ICRS ): (ra , dec ) in deg (101.28715533 , -16.71
611586) >
< FixedTarget " M31 " at SkyCoord ( ICRS ): ( ra , dec ) in deg (10.68470833 , 41.26875) >
< Observer: name = ' NCU ',
    location (lon, lat, el)=(121.18666666666667 deg, 24.970000000000002 deg, 151
.60000000097773 m ) ,
    timezone= < DstTzInfo ' Asia / Taipei ' LMT +8:06:00 STD > >
```
Display created PNG file. (Fig. [16\)](#page-76-0)

feh -dF airmass\_plot\_00.png

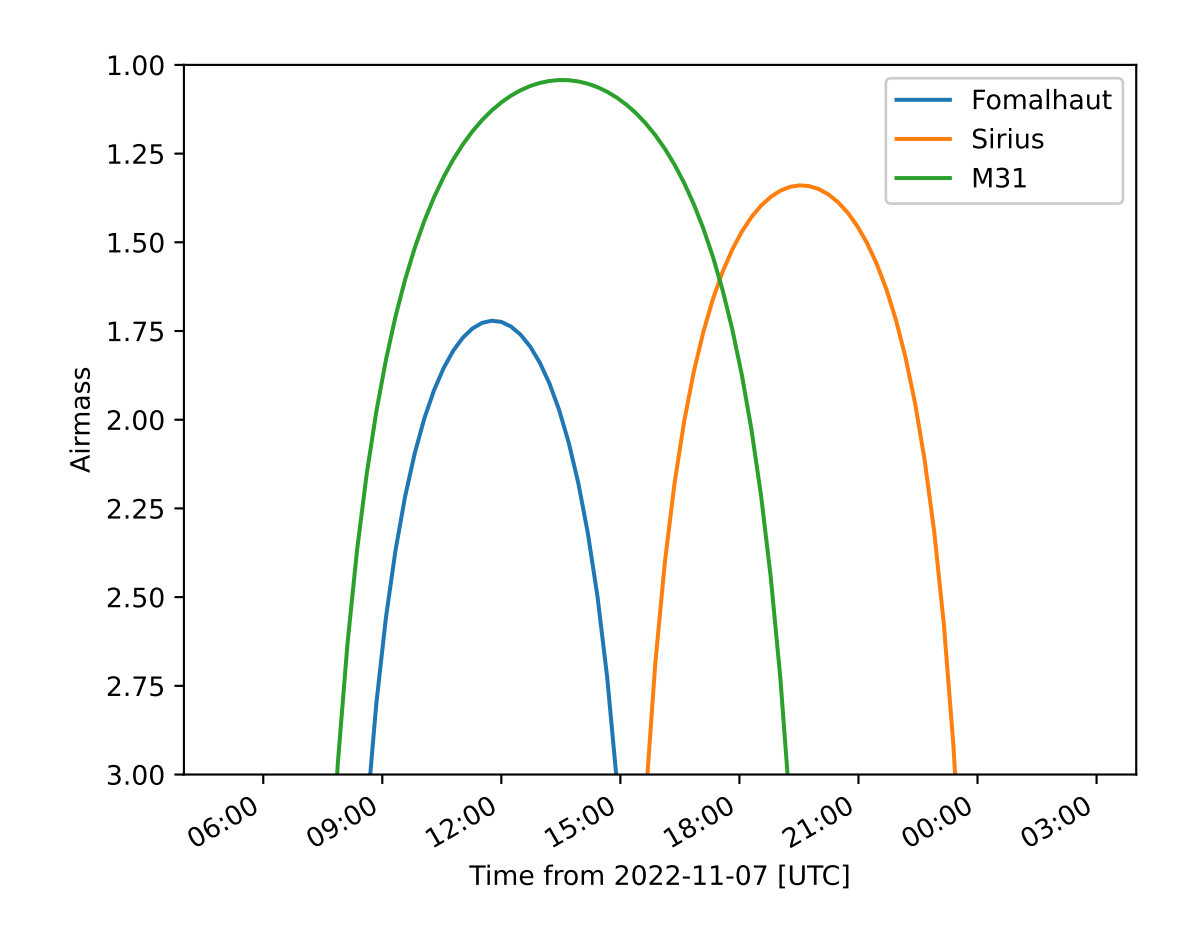

<span id="page-76-0"></span>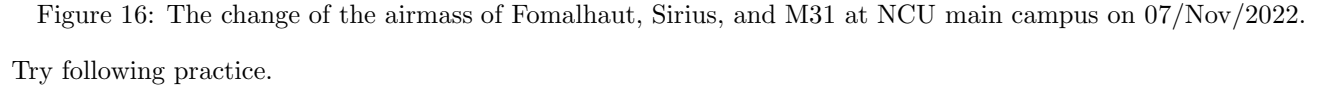

#### Practice 08-42

Make a plot of airmass change of Deneb, Capella, and Betelgeuse as observed at Lulin Observatory on 15/Nov/2022.

Change some settings, and generate a plot again.

Python Code  $45: a1202209 s08 04 01.py$ 

```
# !/ usr/ pkg/ bin/ python3.9
#
# Time - stamp : <2022/11/06 23:46:44 ( CST) daisuke >
#
# importing astropy module
import astropy. coordinates
import astropy. time
import astropy. units
# importing astroplan module
import astroplan
import astroplan. plots
# importing matplotlib module
import matplotlib. figure
import matplotlib. backends. backend_agg
import matplotlib. dates
# units
u_m = astropy. units.m
# output file name
file_output = ' airmass_plot_01. png '
# getting coordinate of a fixed target
fomalhaut = astroplan. FixedTarget. from_name (' Fomalhaut ')
sirius = astroplan. FixedTarget. from_name (' Sirius ')
m31 = astroplan. FixedTarget. from_name (' M31 ')
# printing coordinate
print (f'(fomalhaut)')print (f'{sirius}')
print (f'\{m31\}')# location of observer: NCU main campus
longitude = '121d11m12s'latitude = ' + 24 d58 m12s'height = 151.6 * u_m# making a location object using Astropy
location = astropy.coordinates.EarthLocation.from_geodetic (lon=longitude, \
                                                               lat = latitude, \sqrt{ }height = height )
# making an observer object
observer = astroplan. Observer (location=location, name='NCU', \
                                timezone='Asia/Taipei')
# printing location
print (f'{ observer} ')
# date/time
time = astropy. time. Time ('2022-11-07 16:00:00', format='iso', scale='utc')
```

```
# making fig, canvas, and ax objects
fig = matplotlib. figure . Figure ()
canvas = matplotlib. backends. backend_agg. FigureCanvasAgg ( fig)
ax = fig.addsubplot (111)# plotting airmass change
box = ax.get\_position ()
ax.set_position ([box.x0, box.y0, box.width * 0.8, box.height])
astroplan. plots. plot_airmass (fomalhaut, observer, time, ax=ax)
astroplan. plots . plot_airmass ( sirius , observer , time , ax=ax)
astroplan. plots. plot_airmass (m31, observer, time, ax=ax, \
                            brightness_shading=True , max_airmass=2.5)
# legend
ax. legend (bbox_to_anchor=(1.05, 1.00), loc='upper left', shadow=True)
# grid
ax. grid ()
# saving file
fig. savefig ( file_output , dpi=225 , bbox_inches=' tight ')
✝ ✆
```
Execute above script to make a plot of airmass changes of Fomalhaut, Sirius, and M31 as observed at NCU main campus on 07/Nov/2022.

```
% chmod a+x ai202209_s08_04_01 . py
% ./ ai202209_s08_04_01 . py
< FixedTarget " Fomalhaut" at SkyCoord ( ICRS ): (ra , dec) in deg (344.41269272 , -29
.62223703) >
< FixedTarget " Sirius " at SkyCoord ( ICRS ): (ra , dec ) in deg (101.28715533 , -16.71
611586) >
< FixedTarget " M31 " at SkyCoord ( ICRS ): ( ra , dec ) in deg (10.68470833 , 41.26875) >
< Observer: name = ' NCU ',
    location (lon, lat, el)=(121.18666666666667 deg, 24.970000000000002 deg, 151
.60000000097773 m ) ,
    timezone= < DstTzInfo ' Asia / Taipei ' LMT +8:06:00 STD > >
```
Display created PNG file. (Fig. [17\)](#page-79-0)

### feh -dF airmass\_plot\_01.png

Try following practice.

Practice 08-43

Make a plot of airmass change of M45, Algol, and Rigel as observed at Lulin Observatory on 15/Dec/2022.

Set time range and generate the plot again.

Python Code 46: ai202209\_s08\_04\_02.py

```
# !/ usr/ pkg/ bin/ python3.9
#
# Time - stamp : <2022/11/06 23:48:45 ( CST) daisuke >
#
 importing numpy module
```
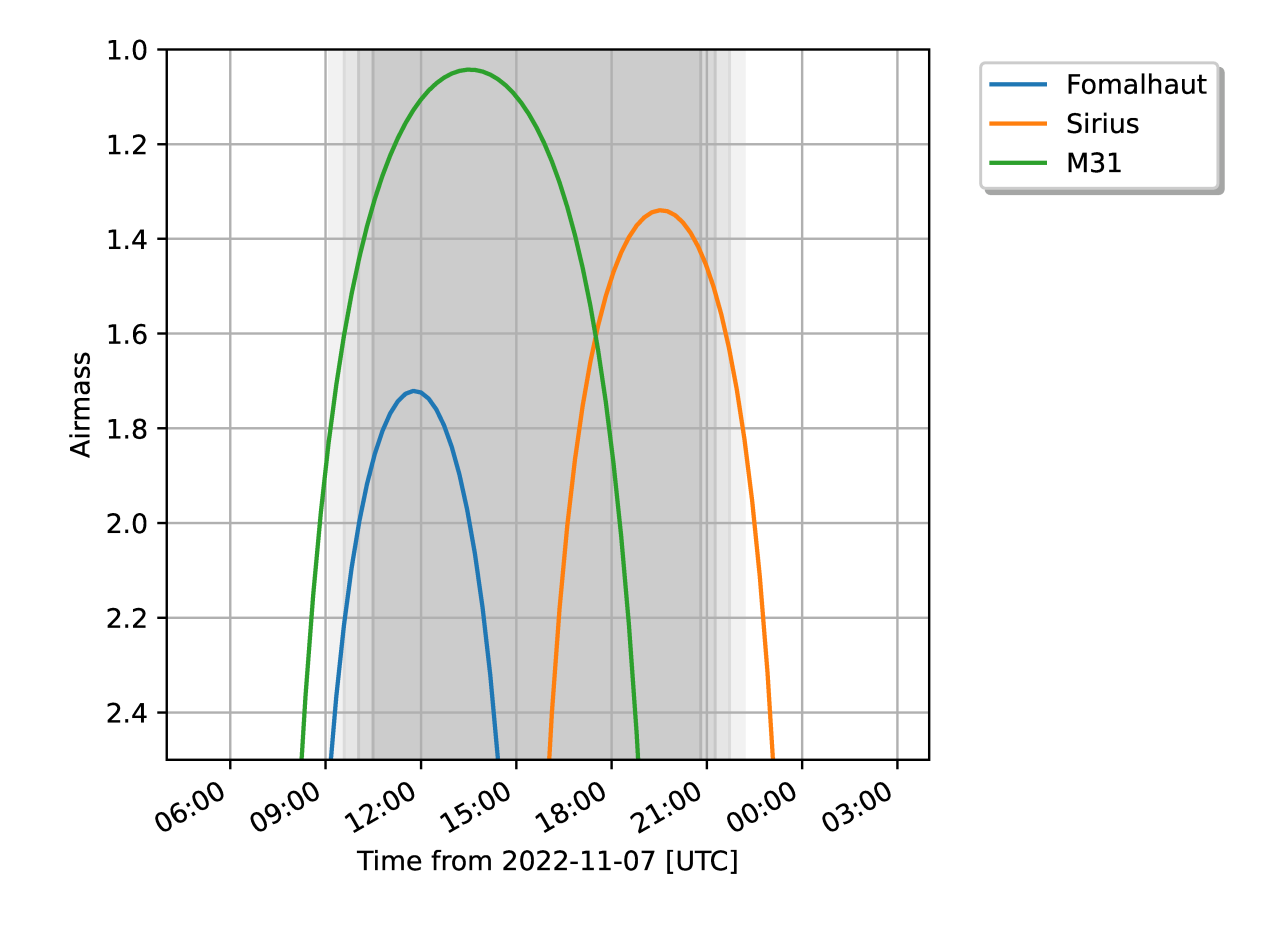

<span id="page-79-0"></span>Figure 17: The change of the airmass of Fomalhaut, Sirius, and M31 at NCU main campus on 07/Nov/2022.

```
import numpy
# importing astropy module
import astropy. coordinates
import astropy. time
import astropy. units
# importing astroplan module
import astroplan
import astroplan. plots
# importing matplotlib module
import matplotlib. figure
import matplotlib. backends. backend_agg
import matplotlib. dates
# units
u_m = astropy. units.m
u_hr = astropy. units. hour
# output file name
file_output = ' airmass_plot_02. png '
# getting coordinate of a fixed target
fomalhaut = astroplan. FixedTarget. from_name (' Fomalhaut ')
sirius = astroplan. FixedTarget. from_name ('Sirius')
m31 = astroplan. FixedTarget. from_name (' M31 ')
# printing coordinate
print (f'(fomalhaut)')print (f'{sirius}')
print (f'_{m31}')
# location of observer: NCU main campus
longitude = '121d11m12s'latitude = ' + 24 d58 m12s'height = 151.6 * u_m# making a location object using Astropy
location = astropy.cordinates.EarthLocation from geodetic (lon = longitude, \nlat = latitude, \ \ \ \ \height = height )
# making an observer object
observer = astroplan. Observer ( location= location , name= ' NCU ', \
                                timezone=' Asia / Taipei ')
# printing location
print (f'{ observer} ')
# date / time
time = astropy.time.Time ('2022-11-07 16:00:00', format='iso', \n\scale='utc') \
                           + numpy. linspace ( -7.5 , +7.5 , 1000) * u_hr
# making fig, canvas, and ax objects
fig = matplotlib. figure . Figure ()
canvas = matplotlib. backends. backend_agg. FigureCanvasAgg ( fig)
ax = fig.add\_subplot (111)
```

```
# plotting airmass change
box = ax. get_position ()
ax.set_{position}([box.x0, box.y0, box.v1, box.width * 0.8, boxheight])astroplan. plots. plot_airmass (fomalhaut, observer, time, ax=ax)
astroplan. plots. plot_airmass ( sirius, observer, time, ax = ax)
astroplan. plots. plot_airmass (m31, observer, time, ax=ax, \
                             brightness_shading=True , max_airmass=2.5)
# legend
ax. legend (bbox_to_anchor=(1.05, 1.00), loc='upper left', shadow=True)
# grid
ax. grid ()
# saving file
fig. savefig ( file_output , dpi=225 , bbox_inches=' tight ')
\left( \frac{1}{\sqrt{2}} \right)^{1/2}
```
Execute above script to make a plot of airmass changes of Fomalhaut, Sirius, and M31 as observed at NCU main campus on 07/Nov/2022.

```
% chmod a+x ai202209_s08_04_02 . py
% ./ ai202209_s08_04_02 . py
< FixedTarget " Fomalhaut" at SkyCoord ( ICRS ): (ra , dec) in deg (344.41269272 , -29
.62223703) >
< FixedTarget " Sirius " at SkyCoord ( ICRS ): (ra , dec ) in deg (101.28715533 , -16.71
611586) >
< FixedTarget " M31 " at SkyCoord ( ICRS ): ( ra , dec ) in deg (10.68470833 , 41.26875) >
< Observer: name = ' NCU ',
    location (lon, lat, el)=(121.18666666666667 deg, 24.970000000000002 deg, 151
.60000000097773 m ) ,
    timezone= < DstTzInfo ' Asia / Taipei ' LMT +8:06:00 STD > >
```
Display created PNG file. (Fig. [18\)](#page-82-0)

% feh -dF airmass\_plot\_02 . png

Try following practice.

Practice 08-44

Make a plot of airmass change of Aldebaran, M35, and Procyon as observed at Lulin Observatory on 15/Dec/2022.

## 8 Sky chart

Make a sky chart for Fomalhaut, M31, and M45 as observed at NCU main campus on 07/Nov/2022.

Python Code 47: ai202209\_s08\_05\_00.py

```
# !/ usr/ pkg/ bin/ python3.9
#
# Time - stamp : <2022/11/07 00:37:08 ( CST) daisuke >
#
# importing numpy module
import numpy
```
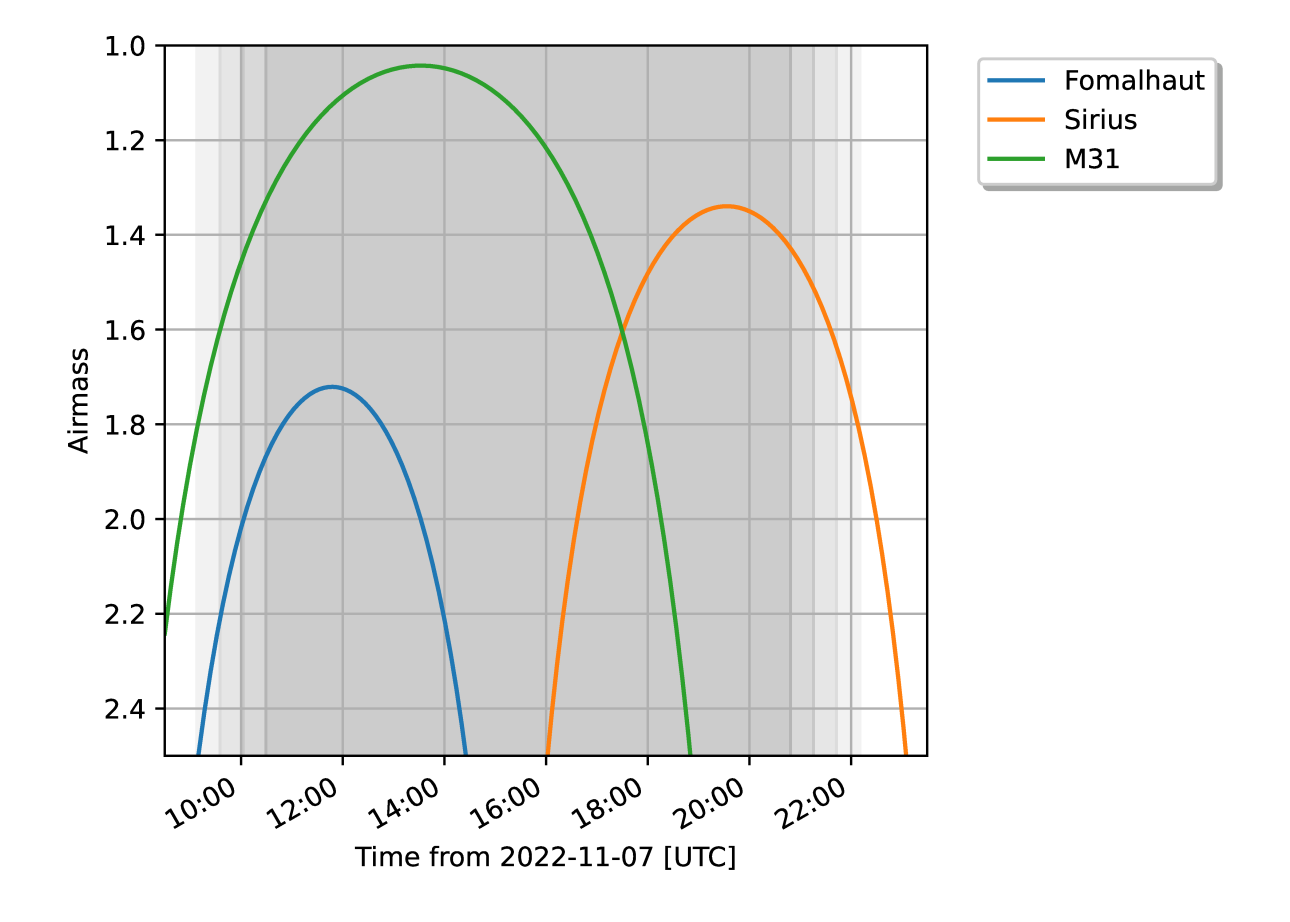

<span id="page-82-0"></span>Figure 18: The change of the airmass of Fomalhaut, Sirius, and M31 at NCU main campus on 07/Nov/2022.

```
# importing astropy module
import astropy. coordinates
import astropy. time
import astropy. units
# importing astroplan module
import astroplan
import astroplan. plots
# importing matplotlib module
import matplotlib. figure
import matplotlib. backends. backend_agg
import matplotlib. dates
# units
u_m = astropy. units.m
u_hr = astropy. units. hour
# output file name
file_output = ' sky_plot_00. png '
# getting coordinate of a fixed target
fomalhaut = astroplan. FixedTarget. from_name (' Fomalhaut ')
m31 = astroplan. FixedTarget. from_name (' M31 ')
m45 = astroplan. FixedTarget. from_name (' M45 ')
# printing coordinate
print (f'(fomalhaut)')print (f'{ m31} ')
print (f'\{m45\})# location of observer: NCU main campus
longitude = '121d11m12s'latitude = ' + 24 d58 m12s'height = 151.6 * u_m# making a location object using Astropy
location = astropy.coordinates. EarthLocation.from_geodetic (lon=longitude, \
                                                               lat = latitude, \n\height = height )
# making an observer object
observer = astroplan. Observer ( location= location , name= ' NCU ', \
                                timezone=' Asia / Taipei ')
# printing location
print (f'{ observer} ')
# date / time
time = astropy.time. Time ('2022-11-07 16:00:00', format='iso', \n\)scale='utc') \ \ \ \ \ \+ numpy. linspace ( -6 , +6 , 13) * u_hr
# making fig, canvas, and ax objects
fig = matplotlib. figure . Figure ()
canvas = matplotlib. backends. backend_agg. FigureCanvasAgg ( fig)
ax = fig. add_subplot (111, projection='polar')
```

```
# grid
ax. grid ()
# plotting airmass change
astroplan. plots . plot_sky ( fomalhaut , observer , time , ax=ax)
astroplan. plots . plot_sky (m31 , observer , time , ax=ax)
astroplan. plots . plot_sky (m45 , observer , time , ax=ax)
# title
ax. set_title (' Sky chart on 07/ Nov /2022 ')
# legend
ax. legend (bbox_to_anchor=(1.05, 1.00), loc='upper left', shadow=True)
# saving file
fig. savefig ( file_output , dpi=225 , bbox_inches=' tight ')
✝ ✆
```
Execute above script to make a sky chart for Fomalhaut, M31, and M45 as observed at NCU main campus on 07/Nov/2022.

```
% chmod a+x ai202209_s08_05_00 . py
% ./ ai202209_s08_05_00 . py
< FixedTarget " Fomalhaut" at SkyCoord ( ICRS ): (ra , dec) in deg (344.41269272 , -29
.62223703) >
< FixedTarget " M31 " at SkyCoord ( ICRS ): ( ra , dec ) in deg (10.68470833 , 41.26875) >
< FixedTarget " M45 " at SkyCoord ( ICRS ): ( ra , dec ) in deg (56.601 , 24.114) >
< Observer: name = ' NCU ',
    location (lon, lat, el)=(121.18666666666667 deg, 24.970000000000002 deg, 151
.60000000097773 m ) ,
    timezone= < DstTzInfo ' Asia / Taipei ' LMT +8:06:00 STD > >
```
Display created PNG file. (Fig. [19\)](#page-85-0)

% feh -dF sky\_plot\_00. png

Try following practice.

Practice 08-44

Make a sky chart of Aldebaran, Capella, and Sirius as observed at Lulin Observatory on 15/Jan/2023.

## 9 Finding chart

Make a finding chart for M101.

Python Code 48: ai202209\_s08\_06\_00.py

```
# !/ usr/ pkg/ bin/ python3.9
#
# Time - stamp : <2022/11/07 00:55:47 ( CST) daisuke >
#
# importing astropy module
import astropy. units
# importing astroplan module
```
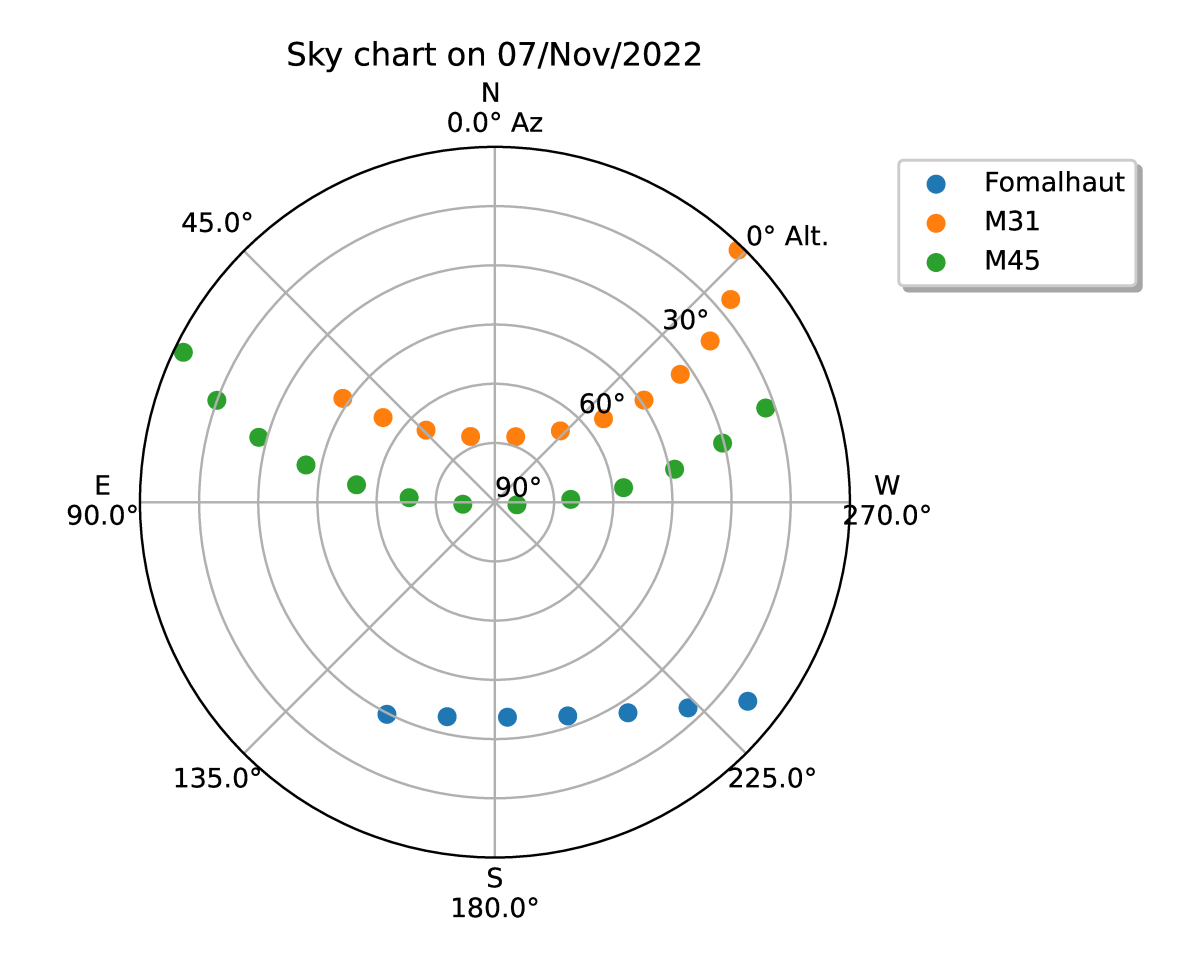

<span id="page-85-0"></span>Figure 19: The change of the airmass of Fomalhaut, M31, and M45 at NCU main campus on 07/Nov/2022.

```
import astroplan
import astroplan. plots
# importing matplotlib module
import matplotlib. figure
import matplotlib. backends. backend_agg
# importing ssl module
import ssl
# allow insecure downloading
ssl. _create_default_https_context = ssl. _create_unverified_context
# output file name
file_output = 'findingchart_00.png'
# units
unit_arcmin = astropy. units. arcmin
# field -of - view
fov = 20.0 * unit_arcmin
# target object
m101 = astroplan. FixedTarget. from_name (' M101 ')
# making fig, canvas, and ax objects
fig = matplotlib. figure . Figure ()
canvas = matplotlib. backends. backend_agg. FigureCanvasAgg ( fig)
ax = fig.add\_subplot (111)# image
ax , hdu = astroplan. plots . plot_finder_image (m101 , fov_radius=fov , ax=ax)
# saving the image to file
fig. savefig ( file_output , dpi =225)
```
Execute above script to make a finding chart of M101.

```
% chmod a+x ai202209_s08_06_00 . py
% ./ ai202209_s08_06_00 . py
Downloading https :// skyview. gsfc . nasa . gov / tempspace/ fits / skv22016059932944 . fits
                                      | = = = = = === ========= ========= ========= =======| 374 k /374 k (100.00%) 3s
```
✝ ✆

Display created PNG file. (Fig. [20\)](#page-87-0)

% feh -dF findingchart\_00 . png

Try following practice.

Practice 08-45

Make a finding chart for your favourite object.

# 10 For your further reading

Read following document to learn more about Astroplan.

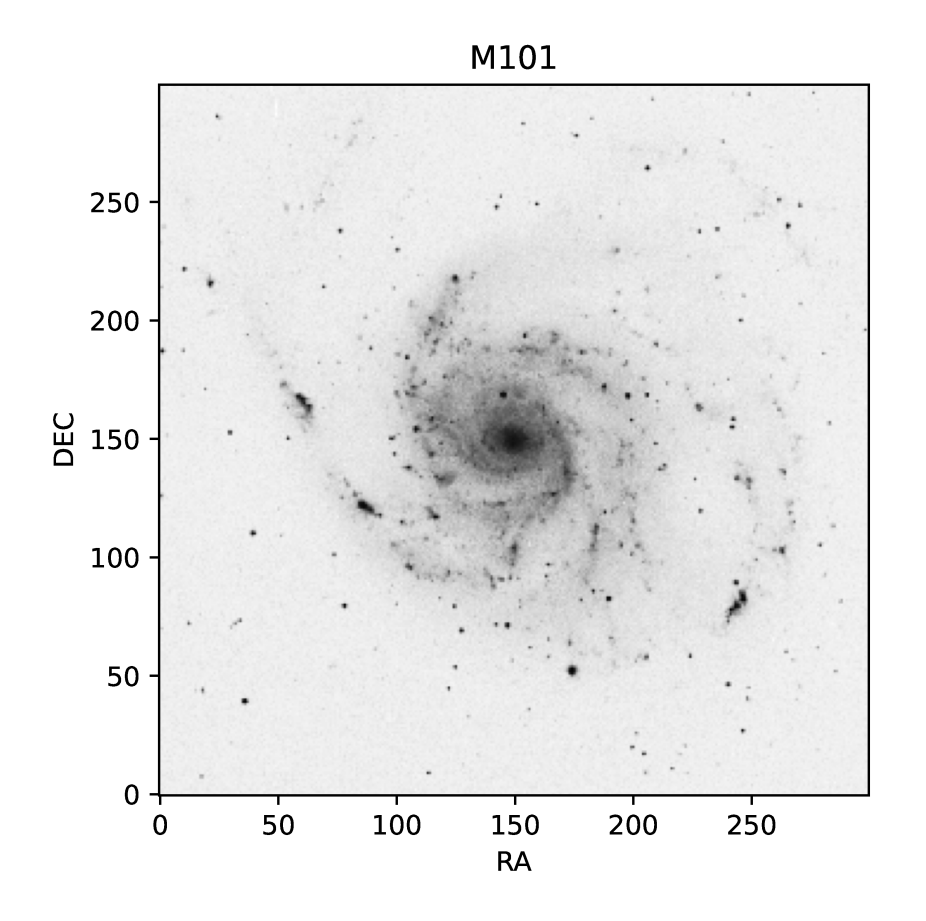

<span id="page-87-0"></span>Figure 20: A finding chart for M101.

- Astroplan documentation: <https://astroplan.readthedocs.io/>
	- Tutorials: <https://astroplan.readthedocs.io/en/latest/tutorials/>
	- Reference/API: <https://astroplan.readthedocs.io/en/latest/api.html>

# 11 Assignment

1. Sunrise and sunset

- (a) Calculate the time of sunset and sunrise at Lulin Observatory on 20 December 2022.
- (b) Calculate the time of sunset and sunrise at Lulin Observatory on 20 June 2023.
- (c) Calculate the time of sunset and sunrise at Paris Observatory on 20 December 2022.
- (d) Calculate the time of sunset and sunrise at Paris Observatory on 20 June 2023.
- (e) Calculate the time of sunset and sunrise at Bosscha Observatory on 20 December 2022.
- (f) Calculate the time of sunset and sunrise at Bosscha Observatory on 20 June 2023.

### 2. Twilight

- (a) What is the definition of civil twilight?
- (b) What is the definition of nautical twilight?
- (c) What is the definition of astronomical twilight?
- (d) How important is it to know the time of twilight when doing astronomical observations?

### 3. Airmass

- (a) What is airmass?
- (b) How important is it for astronomical observations?
- 4. Kepler-13
	- (a) Suppose you are going to carry out photometric observations of Kepler-13 to detect transits of the exoplanet Kepler-13b at Lulin Observatory. Make time vs. airmass plots and sky charts, and discuss suitable months to observe this target. Describe your answer. Show the Python script you made.